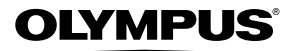

# **CÂMERA DIGITAL**

# *VR-330/D-730 VR-320/D-725 VR-310/D-720*

**Manual de Instruções**

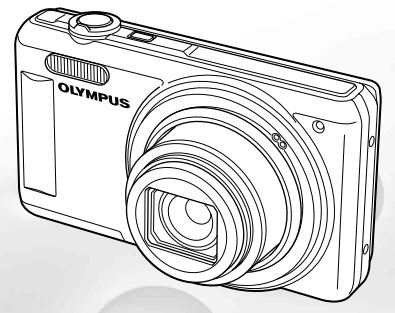

- Obrigado por ter adquirido uma câmera digital da Olympus. Antes de começar a usar a nova câmera, leia com atenção estas instruções para usufruir do melhor desempenho da câmera, permitindo uma vida útil mais prolongada. Guarde este manual em um local seguro para consultas posteriores.
- Recomendamos que tire fotografias de teste para se habituar à câmera, antes de tirar fotografias importantes.
- Com a intenção de continuar a melhorar os seus produtos, a Olympus reserva-se ao direito de atualizar ou modificar as informações contidas neste manual.
- As ilustrações da tela e da câmera mostradas neste manual foram produzidas durante o processo de desenvolvimento e podem diferir do produto atual. A menos que indicado ao contrário, a explicação sobre essas ilustrações se refere a VR-330/D-730.

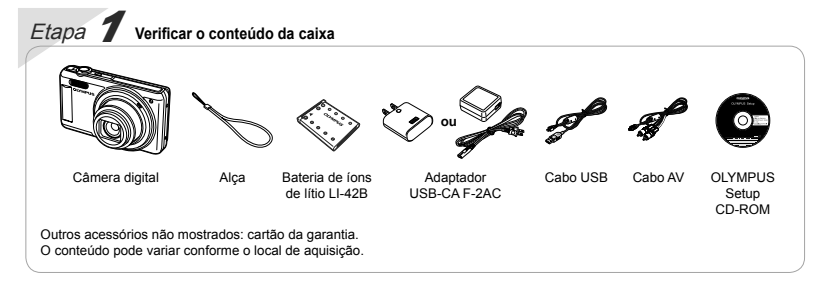

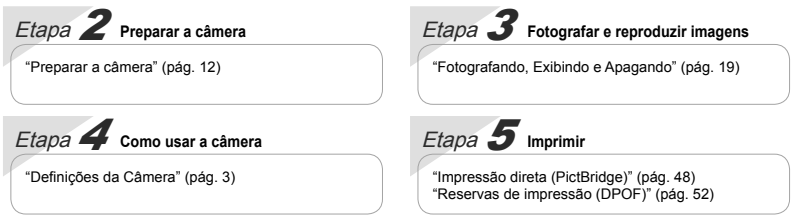

# Conteúdo

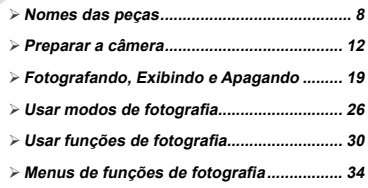

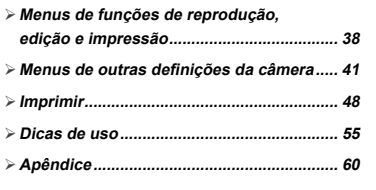

# Definições da Câmera

# Usar os hotões diretos

As funções usadas com frequência podem ser acessadas usando os botões diretos.

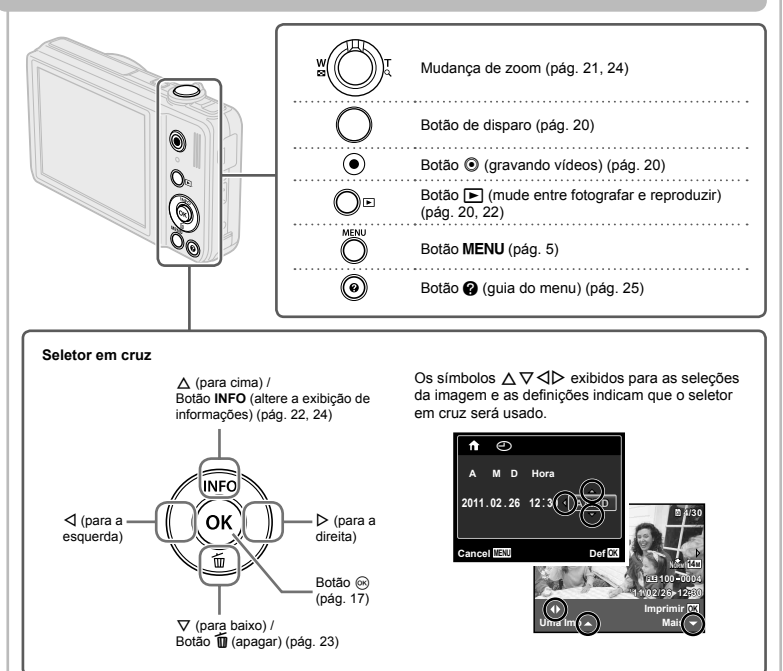

# Ilsar o menu

Use o menu para mudar as definições da câmera, tais como o modo de fotografia.

 É possível que alguns menus não estejam disponíveis, de acordo com outras definições relacionadas ou o modo SCN (pág. 26).

# **Menu de funcões**

Pressione H ao fotografar para exibir o menu de funções. O menu de funções é usado para escolher o modo fotografar e dá acesso a definições de fotografia usadas frequentemente.

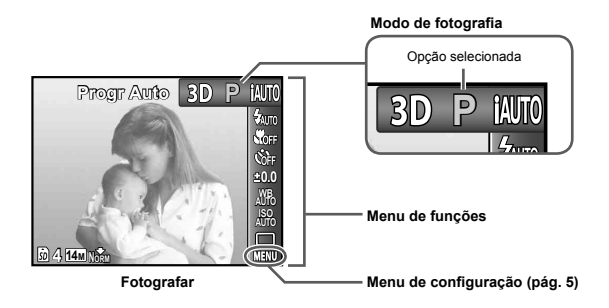

#### **Para selecionar o modo de fotografi a**

Use  $\triangleleft$  para selecionar um modo de fotografia e pressione o botão  $\circledast$ .

#### **Para selecionar o menu de funções**

Use  $\Delta \nabla$  para selecionar um menu e use  $\Delta \triangleright$  para selecionar uma opção do menu. Pressione o botão ® para definir o menu de funções.

# **Menu de con enu configuração**

Pressione o botão MENU ao fotografar ou reproduzir para exibir o menu de configuração. O menu de configuração dá acesso a diversas definições da câmara, incluindo opções não listadas no menu de funções, opções de apresentação, e data e hora.

# *1* **Pressione o botão** m**.**

 $\bullet$  O menu de configuração é exibido.

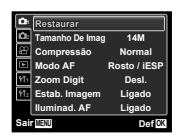

**2** Pressione √ para destacar as guias da página. Use ∧  $\bigtriangledown$  para selecionar a guia da **página desejada e pressione** I**.**

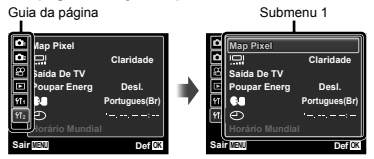

 $3$  Use  $\wedge \triangledown$  para selecionar o submenu 1 **desejado e, então, pressione o botão** Q**.**

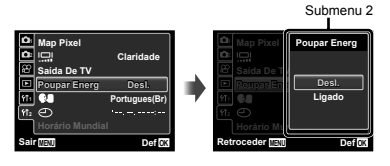

- **4** Use  $\Delta \nabla$  para selecionar o submenu 2 **desejado e, então, pressione o botão** Q**.**
	- Assim que um ajuste for aplicado, o visor volta **●** à tela anterior.
- É possível que haja operações adicionais. "Definições do menu" (págs. 34 a 47)

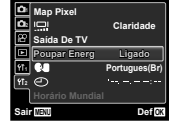

 $\overline{5}$  Pressione o botão MENU para completar a **defi nição.**

# **Índice de menus**

Menus de funções de fotografia

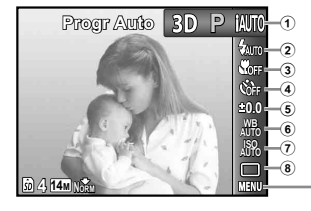

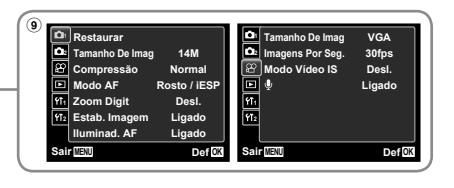

- 1 Modo de fotografia P (Progr Auto) ..............pág. 19 M (iAUTO) ...............pág. 26 SCN (Modo De Cena) MAGIC (Filtro Mágico) .... pág. 27 ....................................pág. 26 ~ (Panorama)..............pág. 28 D (Foto 3D)\*1 ...............pág. 25 2 Flash .............................pág. 30 3 Macro ...........................pág. 30 4 Disparador automático ...pág. 31 5 Compensação da exposição .....................pág. 31
- \*1 VR-330/D-730 apenas

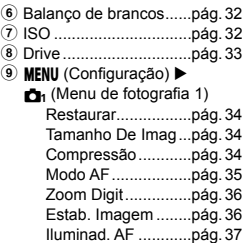

 $\blacktriangle$  (Menu de fotografia 2) Guia De Ícones........pág. 37 Marca De Data ........pág. 37 A (Menu Vídeo) Tamanho De Imag ...pág. 35 Imagens Por Seg. ...pág. 35 Modo Vídeo IS.........pág. 36  $\bigcirc$  (Gravação de som do vídeo)........pág. 37

Menus de funções de reprodução, edição e impressão

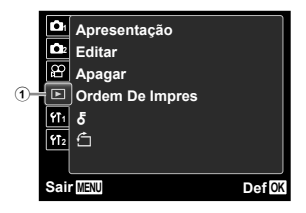

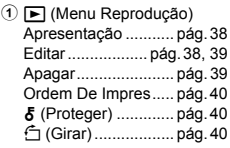

Menus de outras definições da câmera

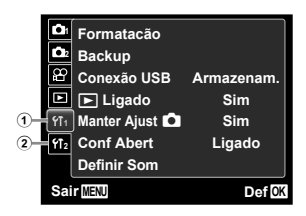

\*1 VR-330/D-730 apenas

\*2 VR-320/D-725 e VR-310/D-720 apenas

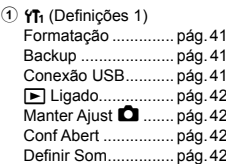

2  $Y<sub>2</sub>$  (Definições 2) Map Pixel .................. pág. 42 s (Monitor) ............ pág. 43 Saída De TV \*1 .......... pág. 43 Saída Vídeo\*2 ............ pág. 46

> Poupar Energ ........... pág. 47 W (Idioma) ............. pág. 47 X (Data/hora) ........ pág. 47 Horário Mundial ........ pág. 47

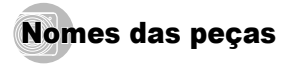

**Câmera**

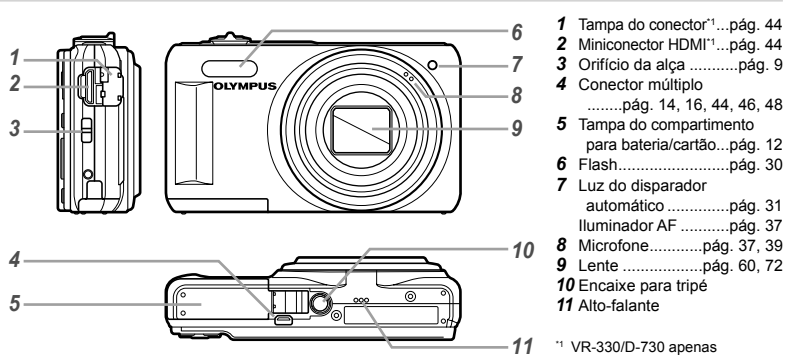

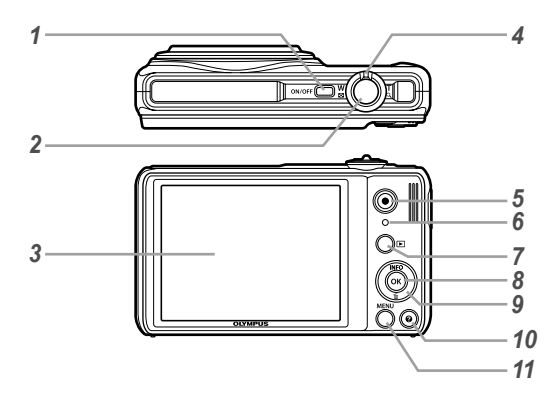

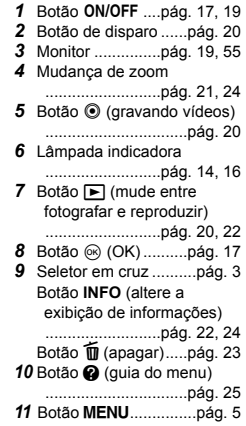

**Colocar a alça da câmera** 

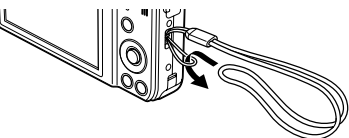

 $\bullet$  Puxe a alça firmemente de modo que não fique solta.

# **Exibiçao em modo de fotografia**

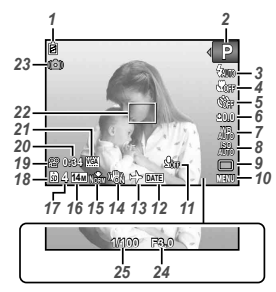

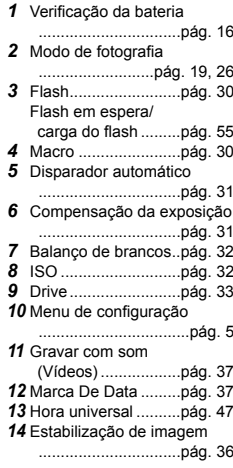

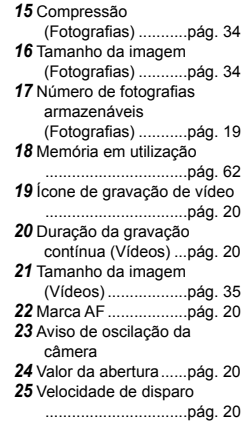

# **Exibiçao em modo de reprodução xibiçao**

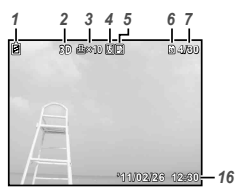

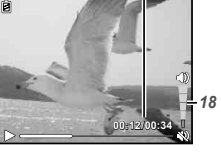

*7*

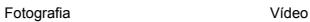

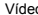

**●** Exibição detalhada

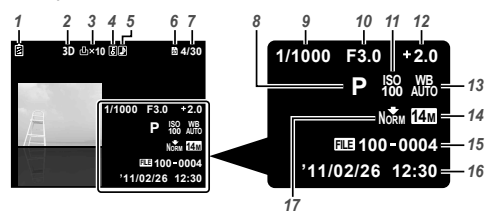

*1*

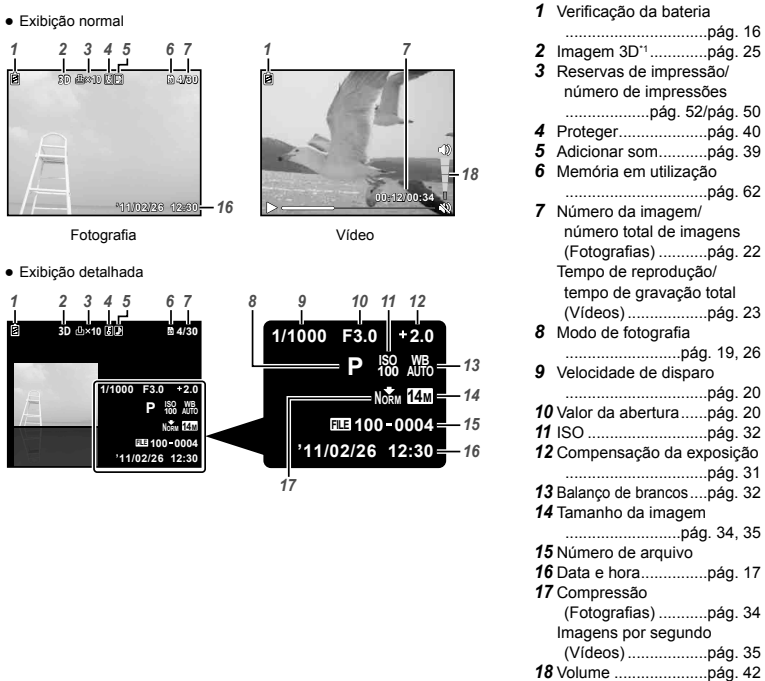

\*1 VR-330/D-730 apenas

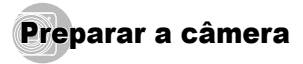

# Inserindo a bateria e o cartão de memória SD/SDHC (vendido separadamente)

 Sempre use os cartões de memória SD/SDHC com esta câmera. Não insira nenhum outro tipo de cartão de memória.

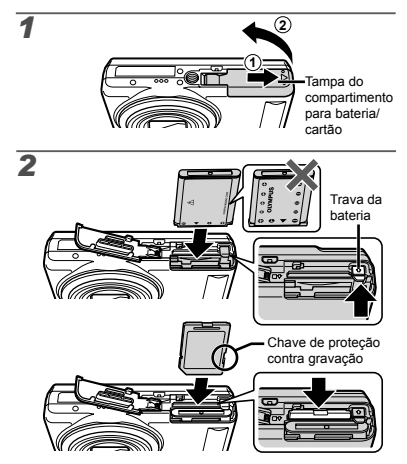

- Insira a bateria com o símbolo B no mesmo lado da trava da bateria. Danos ao exterior da bateria (arranhões etc.) podem causar seu aquecimento ou uma explosão.
- Insira a bateria deslizando a trava da bateria na direção indicada pela seta.
- Deslize a trava da bateria na direção indicada pela seta para destravá-la e remova a bateria.
- Desligue a câmera antes de abrir a tampa do compartimento de bateria/cartão.
- Quando usar a câmera, assegure-se de fechar a tampa do compartimento para bateria/cartão.
	- Insira o cartão inteiro até que se encaixe com um estalo.
- Não toque diretamente na área de contato.

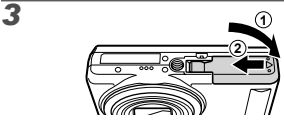

Esta câmera permite ao usuário tirar fotos usando a

memória interna, mesmo quando nenhum cartão de memória SD/SDHC (vendido separadamente) está inserido.

"Usando um cartão de memória SD/SDHC" (pág. 61)

 $\Omega$  "Número de imagens armazenáveis (fotografias)/ Duração da gravação contínua (vídeos) na memória interna e nos cartões de memória SD/SDHC"  $(nAn 63)$ 

# Para remover o cartão de memória **SD/SDHC**

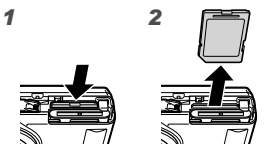

Pressione o cartão até que produza um estalo e pule para fora levemente; em seguida, segure o cartão e puxe-o para fora.

# Carregar a bateria e configurar usando o CD fornecido

Conecte a câmera ao computador para carregar a bateria e use o CD fornecido para configurar.

 $\Box$  O registro do usuário usando o CD fornecido e a instalação do software do computador [ib] fornecido só é possível em computadores Windows.

A bateria da câmera pode ser carregada enquanto a câmera está ligada a um computador.

- A lâmpada indicadora acende durante o **●** carregamento e apaga quando o carregamento estiver completo.
- 
- O carregamento demora até 3 horas.
- Se a lâmpada indicadora não acender, a câmera não estará corretamente conectada ou a bateria, câmera, computador ou cabo USB podem não estar a funcionar como esperado.

Recomenda-se que use um computador equipado com Windows XP (Service Pack 2 ou posterior), Windows Vista, ou Windows 7. Consulte "Carregando a bateria com o adaptador USB-CA fornecido" (pág. 16) se usar um computador diferente ou se desejar carregar a bateria sem usar um computador.

# **Windows**

*1* **Insira o CD fornecido em uma unidade de CD-ROM.**

#### **Windows XP**

Será exibido um diálogo "Instalação". **●**

#### **Windows Vista/Windows 7**

Será exibido um diálogo Autorun. Clique **●**em "OLYMPUS Setup" para exibir o diálogo "Instalação".

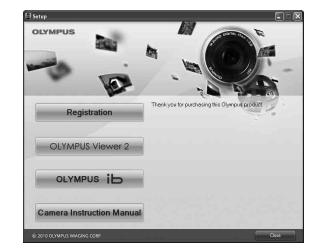

- Se o diálogo "Instalação" não for exibido, selecione "Meu Computador" (Windows XP) ou "Computador" (Windows Vista/Windows 7) no menu Iniciar. Clique duas vezes no ícone de CD-ROM (OLYMPUS Setup) para abrir a janela "OLYMPUS Setup", e então clique duas vezes em "Launcher.exe".
	- Se for exibido um diálogo "User Account Control" (Controle de Conta de Usuário), clique em "Yes" (Sim) ou "Continue" (Continuar).

# *2* **Siga as instruções na tela em seu computador.**

 Se nada for exibido na tela da câmera mesmo após conectar a câmera ao computador, a bateria poderá estar esgotada. Deixe a câmera conectada ao computador até que a bateria fique carregada, e então desconecte e reconecte a câmera.

# **Conectando a câmera onectando**

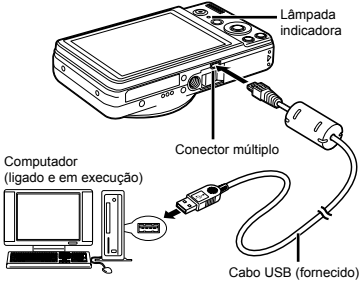

# *3* **Registre o seu produto Olympus.**

Clique o botão "Registro" e siga as instruções **●** na tela.

## *4* **Instale OLYMPUS Viewer 2 e o software do computador [ib].**

- **•** Verifique os requisitos do sistema antes de iniciar a instalação.
- Clique o botão "OLYMPUS Viewer 2" ou **●** "OLYMPUS ib" e siga as instruções na tela para instalar o software.

#### **OLYMPUS Viewer 2** Sistema operacional Windows XP (Service Pack 2 ou posterior) / Windows Vista / Windows 7 Processador Pentium 4 1.3 GHz ou superior RAM 1 GB ou mais (recomendado 2 GB ou mais) Espaço livre de disco rígido 1 GB ou mais Definições do monitor 1024 × 768 pixéis ou mais Mínimo 65.536 cores (recomendado 16.770.000 cores) **[ib]** Sistema operacional Windows XP (Service Pack 2 ou posterior) /Windows Vista / Windows 7 Processador Pentium 4 1,3 GHz ou superior (Pentium D 3,0 GHz ou superior necessário para filmes) RAM 512 MB ou mais (recomendado 1 GB ou mais) (1 GB ou mais necessário para filmes -2 GB ou mais recomendado)

DirectX 9 ou posterior. \* Consulte a ajuda online para obter informações sobre a utilização do software.

1024 × 768 pixéis ou mais Mínimo 65.536 cores (recomendado

16.770.000 cores) Gráficos Mínimo de 64 MB RAM de vídeo com

# *5* **Instalar o manual da câmera.**

Espaço livre

Definições do monitor

Espaço livie<br>de disco rígido 1 GB ou mais

Clique o botão "Manual de Instruções da Câmera" **●**e siga as instruções na tela.

# **Macintosh acintosh**

# *1* **Insira o CD fornecido em uma unidade de CD-ROM.**

- Faça clique duplo no ícone CD (OLYMPUS Setup) **●** na área de trabalho.
- Faça clique duplo no ícone "Setup" (Instalação) **●** para exibir o diálogo "Instalação".

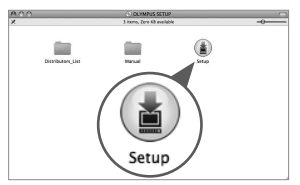

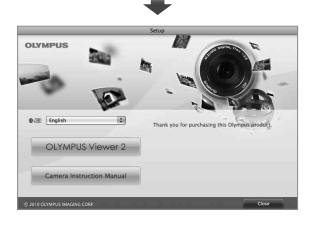

# *2* **Instale OLYMPUS Viewer 2.**

- Verifique os requisitos do sistema antes de iniciar a instalação.
- Clique o botão "OLYMPUS Viewer 2" e siga as **●** instruções na tela para instalar o software.
- Você pode fazer o registro do usuário via "Registro" em OLYMPUS Viewer 2 "Ajuda".

## **OLYMPUS Viewer 2**

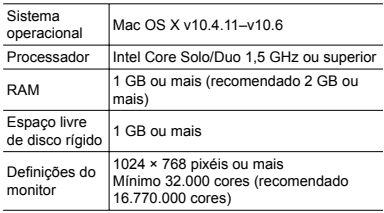

\* Podem ser selecionados outros idiomas a partir da caixa de combinação de idiomas. Para obter informações sobre a utilização do software, consulte a ajuda online.

# *3* **Copiar o manual da câmera.**

Clique no botão "Manual de Instruções da Câmera" **●**para abrir a pasta contendo os manuais da câmera. Copie o manual no seu idioma para o computador.

# Carregando a bateria com o adaptador USB-CA fornecido

- O adaptador USB-CA F-2AC incluído (de agora em diante referido como adaptador USB-CA) difere dependendo da região onde você comprou a câmera.
	- O adaptador USB-CA fornecido é apenas para carregar e reproduzir. Não tire fotos enquanto o adaptador USB-CA estiver conectado à câmera. A câmera não consegue reproduzir sem a bateria, mesmo quando conectada ao adaptador USB-CA.

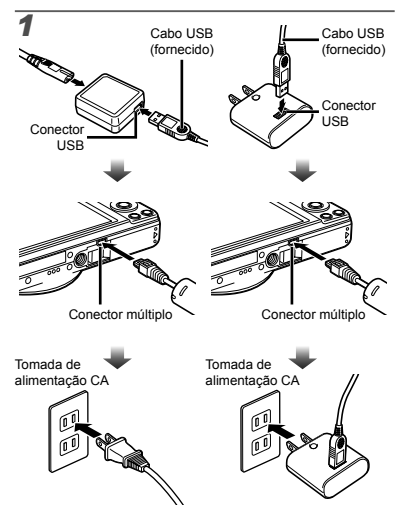

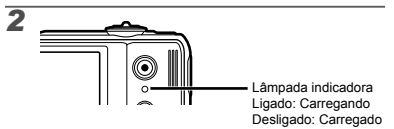

- A bateria não está totalmente carregada na hora da compra. Antes de usar, carregue a bateria até a lâmpada indicadora desligar (até 3 horas).
- - Se a lâmpada indicadora não acender, a câmera não estará corretamente conectada ou a bateria, câmera ou o adaptador USB-CA pode não estar funcionando como esperado.
	- Para obter detalhes sobre a bateria e o adaptador USB-CA, consulte "A bateria e o adaptador USB-CA" (pág. 60).
	- A bateria pode ser carregada enquanto a câmera está ligada ao computador. O tempo de carregamento varia dependendo do desempenho do computador. (Poderá haver casos em que esse leve aprox. 10 horas).

# **Quando carregar a bateria uando**

Carregue a bateria quando a mensagem de erro mostrada abaixo aparecer.

Pisca em vermelho

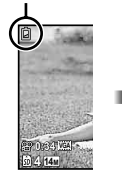

Canto superior esquerdo do monitor

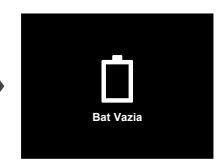

Mensagem de erro

# Guia de operações

As guias de operação exibidas na parte inferior da tela indicam que o botão MENU, botão o ou mudança de zoom devem ser usados.

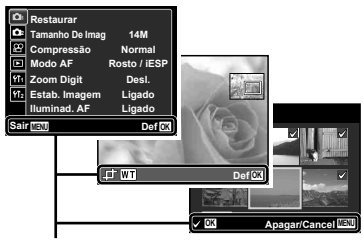

Guia de operações

# Data, hora, fuso horário e idioma

A data e a hora definidas aqui são salvas em nomes de arquivos de imagem, impressões de datas e outros dados. Poderá também escolher o idioma para os menus e mensagens exibidos no monitor.

## **Pressione o botão ON/OFF para ligar a câmera.**

A tela de ajuste de data e hora é mostrada quando **●**a data e a hora ainda não foram definidas.

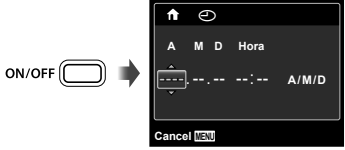

Tela de ajuste de data e hora

# **2** Use  $\land \nabla$  para selecionar o ano em [A].

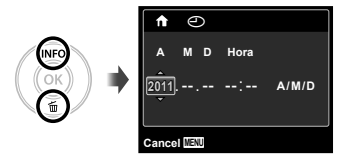

**3** Pressione  $\triangleright$  para salvar o ajuste de [A].

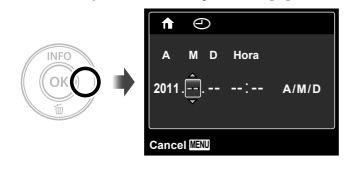

**4** Assim como nas etapas 2 e 3, use  $\triangle \triangledown \triangle \triangleright$ **e o botão** Q **para ajustar [M] (mês), [D] (dia), [Hora] (horas e minutos) e [A/M/D] (ordem da data).**

Para ter uma definição mais precisa, pressione o botão @ quando o sinal da hora atingir 00 segundos an definir os minutos.

- Os menus podem ser usados para mudar a data e a hora selecionada. [C] (Data/hora) (pág. 47)
- *5* **Use** HI **para selecionar seu fuso horário natal e pressione o botão** Q**.**
	- Use  $\Delta \nabla$  para ativar ou desativar o horário de verão ([Verão]).

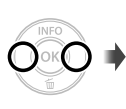

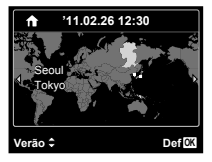

- Os menus podem ser usados para mudar o fuso horário selecionado. [Horário Mundial] (pág. 47)
- $6$  Use  $\land$   $\nabla$ < $\land$   $\triangleright$  para selecionar o menu **desejado e pressione o botão** Q**.**
- Os menus podem ser usados para mudar o idioma selecionado. [Ca] (Idioma) (pág. 47)

# Fotografando, Exibindo e Apagando

# Fotografar com o valor de abertura e velocidade de disparo ideais [Progr Auto]

Neste modo se ativam os ajustes automáticos de fotografia e, ao mesmo tempo, se permitem alterações de uma grande diversidade de menus de fotografia, tais como compensação de exposição, equilíbrio de brancos, etc., como seja necessário.

**Pressione o botão ON/OFF para ligar a câmera.**

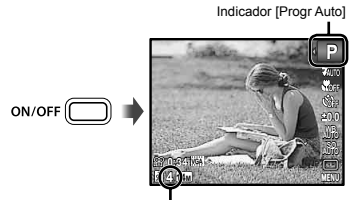

Número de fotografias estáticas armazenáveis (pág. 63)

Monitor (tela do modo de espera)

 Se o indicador [Progr Auto] não for exibido, pressione  $\triangleleft$  para exibir o menu de funções e então definir o modo de fotografia para P "Usar o menu" (pág. 4)

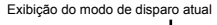

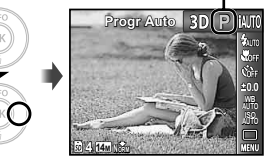

- Pressione novamente o botão ON/OFF para desligar a câmera.
- *2* **Segure a câmera e escolha a imagem a fotografar.**

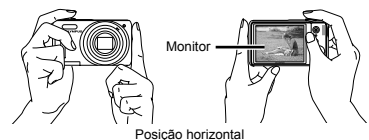

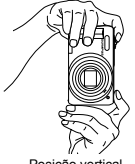

Posição vertical

 Ao segurar a câmera, tome cuidado para não cobrir o flash com os dedos, etc.

- *3* **Pressione o botão de disparo até o meio para focar o objeto.**
	- Quando a câmera focar o objeto da fotografia, a exposição será travada (a velocidade de disparo e o valor da abertura serão mostrados) e a marca AF se tornará verde.
	- Caso a marca AF pisque em vermelho, isso **●** significa que a câmera não encontrou o foco. Tente encontrar o foco novamente.

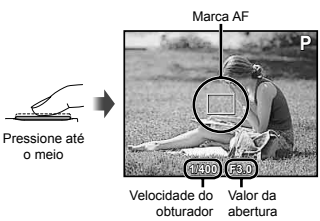

"Focar" (pág. 57)

*4* **Para tirar a fotografi a, pressione suavemente o botão de disparo até o fi m tomando cuidado para não balançar a câmera.**

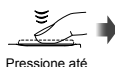

n fim

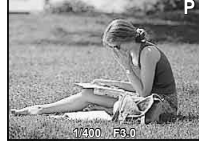

Tela de visualização da imagem

# **Para visualizar imagens ao tirar fotografi as**

Pressione o botão  $\blacktriangleright$  para permitir a reprodução das imagens. Para voltar ao modo de fotografia, pressione o botão  $\blacksquare$  ou pressione o botão de disparo até o meio.

# Gravando vídeos

*1* **Pressione o botão** R **para começar a gravar.**

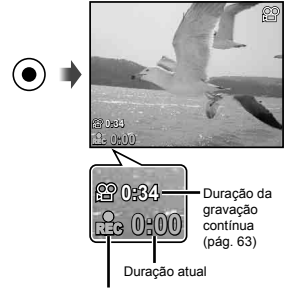

Acende em vermelho durante a gravação

- O som também será gravado.
- O modo de fotografia selecionado para a fotografia aplica-se a vídeos (alguns modos de fotografia não têm efeito).

# **2** Pressione o botão  $\odot$  novamente para **terminar de gravar.**

 Durante a gravação de áudio, apenas o zoom digital pode ser usado. Para gravar o vídeo com o zoom ótico, defina [U] (Gravação de som do vídeo) (pág. 37) como [Desl.].

# Usar o zoom

Girar a mudança de zoom ajusta o alcance da fotografia

# Lado W Lado T

Barra de zoom

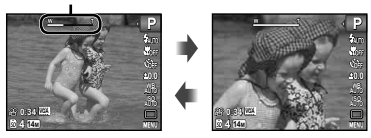

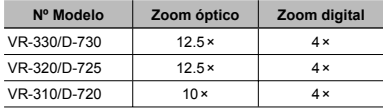

# **Para tirar maiores fotografias [Zoom Digit]**

 $\Box$  O tipo e quantidade do zoom pode ser identificado pela aparência da barra de zoom. A tela difere dependendo das opções selecionadas para [Zoom Digit] (pág. 36) e [Tamanho De Imag] (pág. 34).

### **[Desl.] selecionado para [Zoom Digit]:**

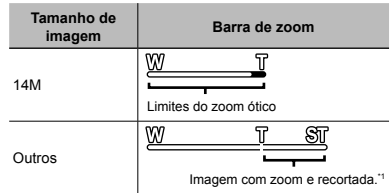

### **[Ligado] selecionado para [Zoom Digit]:**

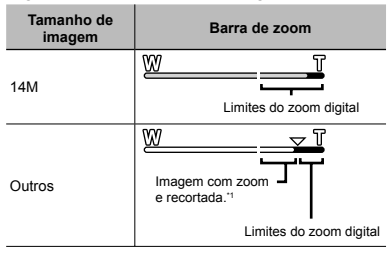

- \*1 Se um tamanho de imagem for menor do que a resolução total após atingir o zoom ótico máximo, a câmera redimensionará automaticamente e cortará a imagem no tamanho de imagem selecionado e fornecerá a faixa de zoom digital se [Zoom Digit] estiver [Ligado].
	- Fotografias tiradas com a barra de zoom exibida em vermelho poderão aparecer "com grão".

# Alterar a exibição de informações da fotografi<sup>a</sup>

A exibição de informações pode ser alterada para que melhor corresponda à situação, como por exemplo, ao necessitar de uma visão desobstruída da tela ou para realizar uma composição precisa usando a grade.

# *Pressione ∧ (INFO).*

**•** As informações da fotografia mostradas são alteradas na seqüência abaixo toda vez que o botão é pressionado.

"Exibiçao em modo de fotografia" (pág. 10)

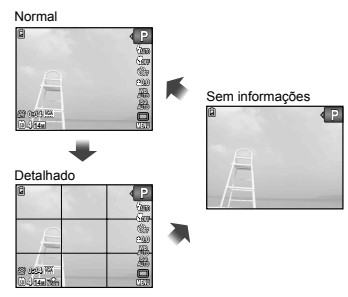

# **2** Use **△** para selecionar uma imagem.

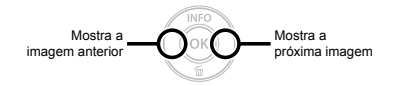

- Mantenha pressionado  $\triangleright$  para avancar rapidamente  $e$  mantenha pressionado  $\triangleleft$  para voltar.
- O tamanho em que as imagens são mostradas pode ser alterado. "Modo de exibição de índice e modo de exibição de close-up" (pág. 24)

# **Para reproduzir gravações de som ara**

Para reproduzir o som gravado com uma imagem, selecione a imagem e pressione o botão  $\circledcirc$ . Um ícone  $\Box$ aparece nas imagens com as quais o som foi gravado.

[ $\emptyset$ ] (Fotografias) (pág. 39)

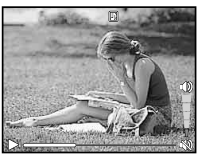

Durante a reprodução do áudio

Pressione  $\wedge \nabla$  para aiustar o volume.

# **Para reproduzir vídeos ara**

Selecione um vídeo e pressione o botão  $@$ .

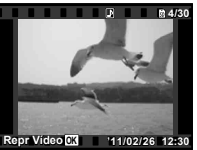

Vídeo

# Visualizar imagens

**Pressione o botão**  $\boxed{▶}$ .

Número de imagens/Número total de imagens

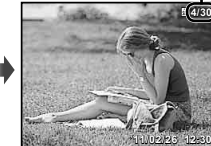

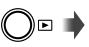

# Reprodução de imagem

**4/30**

# **Operações durante a reprodução de vídeo perações**

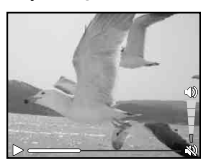

Durante a reprodução

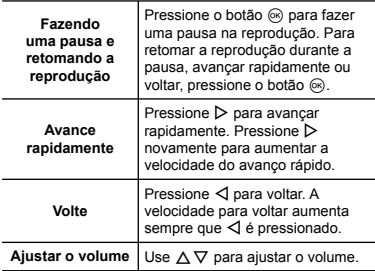

# **Operações durante a pausa da reprodução perações**

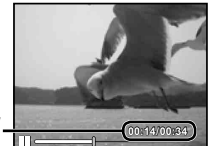

Tempo de reprodução/ Tempo de gravação total

Durante uma pausa

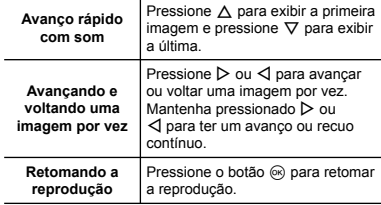

**Para interromper a reprodução de vídeo** Pressione o botão **MENIL** 

# Apagar imagens durante a reprodução (Apagar uma imagem)

*1* **Exiba a imagem que você deseja apagar e**   $\overline{\mathbf{p}}$  pressione  $\overline{\nabla}$  ( $\overline{\mathbf{m}}$ ).

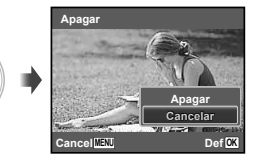

**2** Pressione ∆ $∇$  para selecionar [Apagar] e **pressione o botão** Q**.**

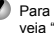

 Para apagar diversas imagens ao mesmo tempo, veja "Apagar imagens [Apagar]" (pág. 39).

# Modo de exibição de índice e modo de exibição de close-up

O modo de exibição de índice permite a seleção rápida da imagem desejada. O modo de exibição de close-up (ampliação de até 10×) permite a verificação de detalhes da imagem.

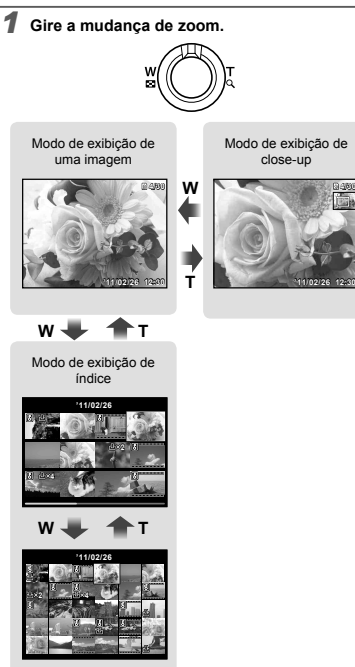

# Para selecionar um modo de exibição de **índice**

Use  $\triangle \nabla \triangle \triangleright$  para selecionar uma imagem e pressione o botão Q para mostrar a imagem selecionada em um modo de exibição de uma imagem.

# Para girar uma imagem no modo de **exibição de close-up xibição**

Use  $\triangle \nabla \triangleleft \triangleright$  para mover a área de visualização.

# Alterar a exibição de informações da imagem

É possível alterar um conjunto de informações da fotografia mostrado na tela

# *Pressione ∧ (INFO).*

As informações de imagem mostradas são **●**alteradas na seqüência abaixo toda vez que o botão é pressionado.

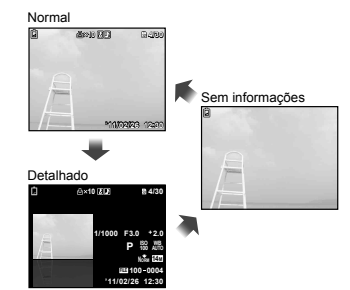

# Reproduzindo imagens 3D (VR-330/D-730)

As imagens 3D feitas com esta câmera podem ser reproduzidas em dispositivos compatíveis com 3D conectados a essa câmera usando um cabo HDMI (vendido separadamente).

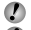

"Fazendo imagens 3D (modo 3D)" (pág. 29)

 Ao reproduzir imagens 3D, leia os avisos no manual de instruções para ver os dispositivos compatíveis com 3D cuidadosamente.

- *1* **Conecte o dispositivo compatível 3D e a câmera usando o cabo HDMI.**
- Para obter a conexão e o método de definição veja "Usando um cabo HDMI" (pág. 44).
- 2 Use ∆ $\triangledown$  para selecionar [Apresentação 3D], **então pressione o botão** Q**.**

*3* **Use** HI **para selecionar a imagem 3D a**  reproduzir, então pressione o botão  $@$ .

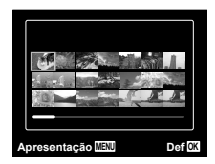

- Para iniciar uma apresentação de imagens, pressione o botão MENU. Para parar a apresentação, pressione o botão MENU ou  $\circledcirc$ .
- 

 As imagens 3D são compostas de arquivos JPEG e MPO. Se qualquer arquivo for apagado em um computador, a reprodução das imagens 3D poderá não ser possível.

# Usando a guia do menu

Pressionando o botão  $\Omega$  no menu de configuração exibe uma descrição do item presente.

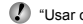

 $\binom{1}{2}$  "Usar o menu" (pág. 4)

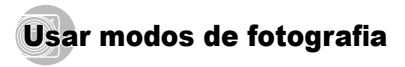

# **Para alterar o modo de fotografia**

O modo de fotografia ( $P$ ,  $\mu$ <sub>14</sub> and  $\sigma$ , **SCN, MAGIC,**  $\bowtie$ ,  $3D^{\prime\prime}$ ) pode ser alterado usando a função menu.

"Usar o menu" (pág. 4)

\*1 VR-330/D-730 apenas

As definições padrão da função são descritas em .

# Fotografar com definições automáticas (Modo iAUTO)

De acordo com a cena, a câmera seleciona automaticamente o modo ideal de disparo a partir de [Retrato]/[Paisagem]/ [Noite+Retrato]/[Desporto]/[Macro]. Este é um modo totalmente automático que permite ao usuário tirar fotos usando o melhor modo para fotografar a cena simplesmente apertando o botão de disparo.

# $Defina o modo de fotoarafia para iAUTO.$

O ícone muda conforme a cena que a câmera seleciona automaticamente.

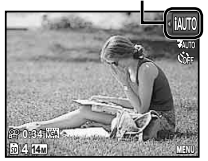

- Em alguns casos, a câmera pode não selecionar o modo de disparo desejado.
- Quando a câmera não puder identificar qual é o melhor modo, [Progr Auto] será selecionado.
- Existem algumas limitações nas definições em modo **MILLE**

# Usar o melhor modo para a cena (Modo SCN)

*1* **Defi na o modo de fotografi a para** s**.**

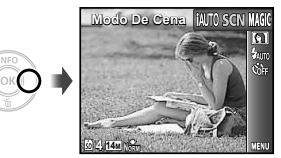

**2** Pressione  $\nabla$  para ir para o submenu.

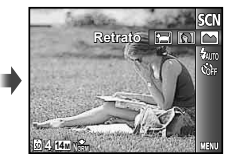

*3* **Use** HI **para selecionar o melhor modo de fotografi a para a cena e pressione o botão**  Q**.**

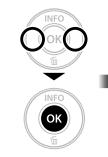

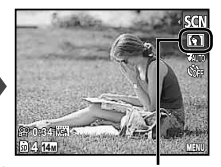

Ícone indicando o modo SCN atual

 $\bullet$  No modo **SCN**, as melhores definições de fotografia estão pré-programadas para as cenas específicas de fotografia. Por isto, algumas definições não podem ser alteradas em alguns modos.

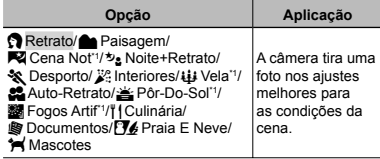

Quando o objeto é escuro, a redução de ruidos é ativada automaticamente. Isso quase dobra o tempo do disparo, durante o qual nenhuma outra foto pode ser tirada.

# **Para tirar fotos de um assunto ara**  em movimento, como um animal **([Mascotes])**

- $\Box$  Use  $\Box$  para selecionar  $f \blacktriangleleft M$  ascotes] e pressione o botão <sub>®</sub> para definir.
- 2 Segure a câmera para alinhar a marca AF no tema e pressione o botão <sub>®</sub>
	- Quando a câmera reconhece o assunto, a marca **●** AF acompanha automaticamente o movimento do assunto para focalizá-lo continuamente. "Para focalizar um objeto que se move continuamente (Rastreia AF)" (pág. 36)

# Fotografia com efeitos especiais (Modo MAGIC)

Adicione um efeito de arte à sua foto selecionando o filtro mágico desejado.

# *Defina o modo de fotografia para MAGIC.*

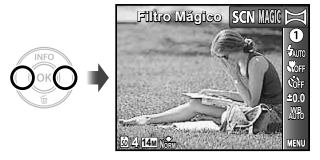

*2* **Pressione** G **para ir para o submenu.**

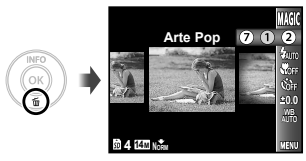

*3* **Use** HI **para selecionar o efeito desejado e, então, pressione o botão** Q **para defi nir.**

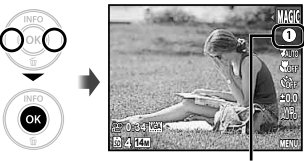

Ícone indicando o modo MAGIC atual

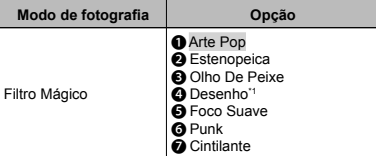

Duas imagens são guardadas, uma imagem não modificada e uma imagem sobre a qual o efeito foi aplicado.

No modo MAGIC, as melhores definições de fotografia estão pré-programadas para cada efeito. Por isto, algumas definições não podem ser alteradas em alguns modos.

# Criando imagens panorâmicas (Modo  $\bowtie$ )

Tire fotos que possam ser reunidas para formar um panorama usando o software fornecido.

- O foco, exposição, posição do zoom (pág. 21) e balanço de brancos (pág. 32) estão bloqueados na primeira imagem.
- O flash (pág. 30) fica fixo no modo (\$) (Flash Desl.).

# *1* **Defi na o modo de fotografi a para** ~**.**

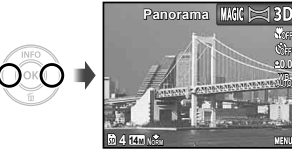

 $2$  Use  $\wedge \nabla \triangleleft \triangleright$  para selecionar a direção do **panorama.**

*3* **Pressione o botão de disparo para capturar a primeira imagem e, em seguida, capture a segunda imagem.**

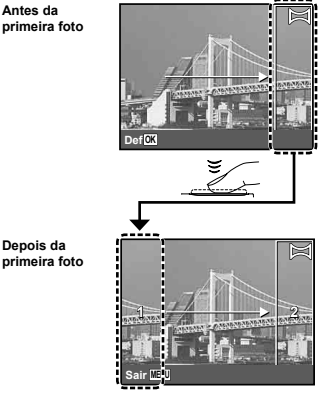

- Depois da primeira foto, a área mostrada na **●**moldura branca reaparece no lado da tela, no lado oposto da direção do panorama. Enquadre as fotografias subsequentes para que elas se sobreponham à imagem no monitor.
- *4* **Repita a Etapa 3 até que o número de imagens necessárias seja capturado e, em**  seguida, pressione o botão **MENU** ao concluir.
- $\mathbb{C}$  É possível capturar até 10 imagens para compor uma fotografia panorâmica.
	- Para obter informações sobre como criar panoramas, consulte a ajuda on-line do software fornecido.

# Fazendo imagens 3D (modo 3D) (VR-330/D-730)

Neste modo, as imagens 3D são feitas para exibir em dispositivos de exibição compatíveis 3D.

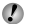

O monitor da câmera não exibe imagens em 3D.

*1* **Defi na o modo de fotografi a para** D**.**

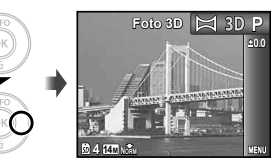

- *2* **Pressione o botão de disparo para fazer a primeira fotografi a.**
- *3* **Sobreponha o tema com a imagem que é exibida de modo fraco no monitor e escolha a posição da segunda foto.**
- *4* **Pressione o botão de disparo para tirar a segunda foto.**
- Dependendo do tema ou da situação (se a distância entre a câmera e o tema for curta demais), a imagem poderá não parecer em 3D.
- O ângulo de exibição 3D varia dependendo do tema etc.
- Para sair do modo de fotografia 3D sem salvar uma imagem, pressione o botão MENU.

# Usar funções de fotografia

"Usar o menu" (pág. 4)

As definições padrão da função são descritas em .

# Usar o flash

As funções de flash podem ser selecionadas para melhor corresponder às condições de fotografia.

*1* **Selecione a opção de fl ash no menu de funções.**

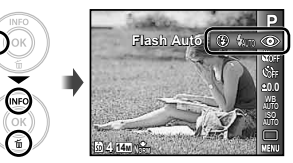

*2* **Use** HI **para selecionar a opção do ajuste e pressione o botão** Q **para ajustá-lo.**

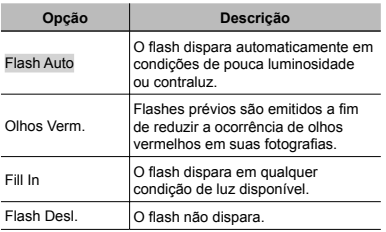

# Closeups (Função Macro)

Essa função permite que a câmera foque e fotografe objetos a distâncias muito curtas.

*1* **Selecione a opção macro no menu de funções.**

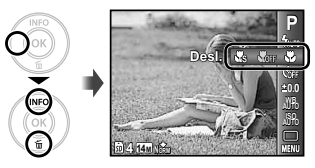

*2* **Use** HI **para selecionar a opção de ajuste e pressione o botão** Q **para ajustá-lo.**

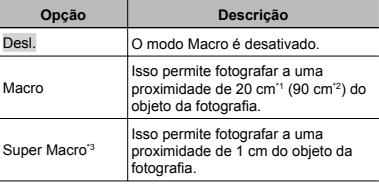

\*1 Quando o zoom está na posição máxima de grande angular (W).

\*2 Quando o zoom está na posição máxima de telefoto  $(T)$ 

<sup>3</sup> O zoom é definido automaticamente.

 $\bullet$  O flash (pág. 30) e o zoom (pág. 21) não podem ser defi nidos ao fotografar com a função super macro.

# Usar o disparador automático

Ao pressionar o botão de disparo até o fim, a imagem será fotografada após um curto período de tempo.

# *1* **Selecione a opção do disparador automático no menu de funções.**

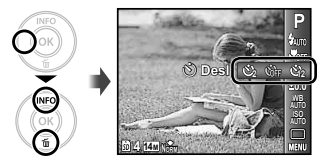

*2* **Use** HI **para selecionar a opção de ajuste e pressione o botão** Q **para ajustá-lo.**

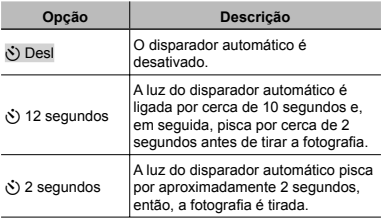

 O disparador automático é cancelado automaticamente após tirar uma fotografia.

# Para cancelar o disparador automático **após seu início pós**

Pressione o botão MENU

# Ajustar o brilho (Compensação da exposição)

O brilho padrão (exposição apropriada) definido pela câmera de acordo com o modo de fotografia (**IAUTO** e câmera de acordo com o modo de fotografia (**¡AUTO** e<br>**SCN** excluídos) pode ser ajustado para oferecer mais ou menos brilho e obter a fotografia desejada.

*1* **Selecione a opção de compensação da exposição no menu de funções.**

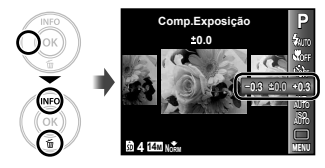

*2* **Use** HI **para selecionar o brilho desejado e pressione o botão** Q**.**

# Ajustar o esquema de cor natural (Balanço de brancos)

Para ter um colorido natural, escolha uma opção de balanço de brancos adequada à cena.

# *1* **Selecione a opção de balanço de brancos no menu de funções.**

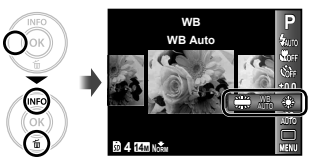

*2* **Use** HI **para selecionar a opção do ajuste e pressione o botão** Q **para ajustá-lo.**

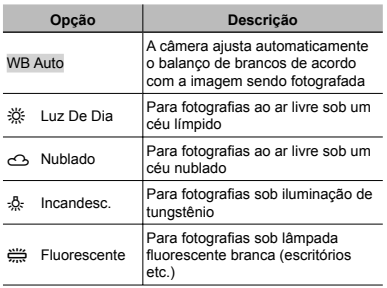

# Selecionar a sensibilidade ISO

*1* **Selecione a opção de defi nição ISO no menu de funções.**

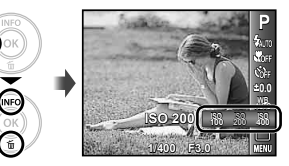

*2* **Use** HI **para selecionar a opção do ajuste e pressione o botão** Q **para ajustá-lo.**

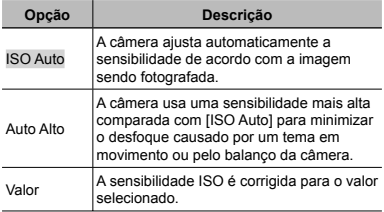

- "ISO" e a abreviatura de "International Standards Organization" (Organização Internacional para Padronização). Os padrões ISO especificam a sensibilidade de câmeras digitais e filmes, assim os códigos tais como "ISO 100" são usados para representar a sensibilidade.
- No ajuste ISO, embora valores menores resultem em menos sensibilidade, imagens distintas podem ser tiradas sob condições totalmente iluminadas. Valores mais altos resultam em sensibilidade mais alta e imagens podem ser tiradas em velocidades mais altas mesmo sob condições de baixa luz. Entretanto, a alta sensibilidade introduz ruído na imagem resultante, o que pode dar uma aparência cinza.

# **Fotografia sequencial (Drive)**

As fotogra fi as são tiradas em sequência enquanto o botão de disparo fica pressionado.

*1* **Selecione a opção de drive no menu de funções.**

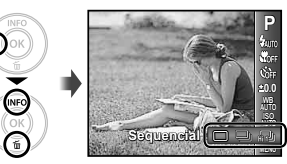

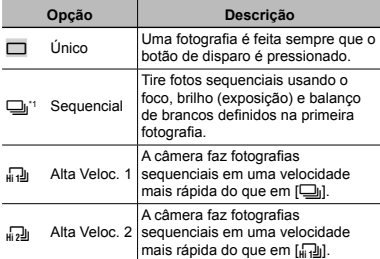

\*1 A velocidade da fotogra fi a varia dependendo das de fi nições para [Tamanho De Imag/Compressão] (pág. 34).

 Quando de fi nido para [ j], o fl ash (pág. 30) não pode ser definido para [Olhos Verm.]. Além disso, quando definido para [<sub>hiːː</sub>]] ou [<sub>hiː</sub>ɔ]], o flash fica fixado em [Flash Desl.]

Ouando definido para [<sub>hi1</sub>]] ou [<sub>hi2</sub>]], [Tamanho De Imag] fica limitado a [**3m**] ou inferior e a sensibilidade ISO fica fixada em [ISO Auto].

# Menus de funções de fotografia

 $\overline{P}$  As definições padrão da função são descritas em  $\overline{P}$ .

# **Redefi nir as funções de fotogra fotografia com as de fi nições padrão [Restaurar] [Restaurar]**

 $\Box$ <sub>1</sub> (Menu de fotografia 1)  $\blacktriangleright$  Restaurar

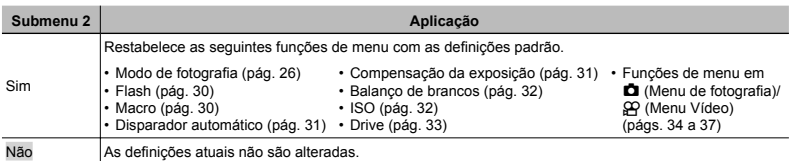

# **Selecionando a qualidade da imagem para fotografias [Tamanho De Imag/Compressão] Tamanho**

**D**<sub>1</sub> (Menu de fotografia 1) Tamanho De Imag/Compressão

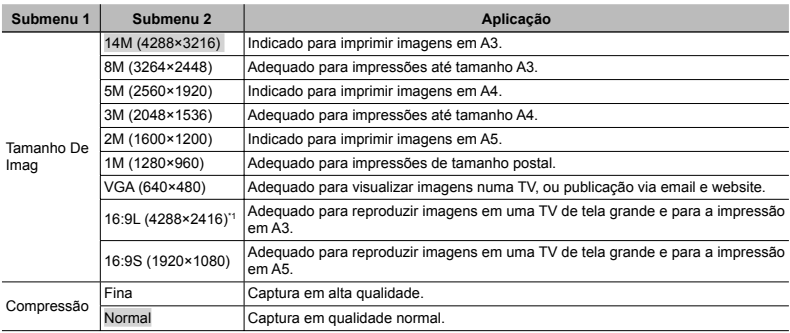

\*1 VR-330/D-730 apenas

 $\bullet$  "Número de imagens armazenáveis (fotografias)/ Duração da gravação contínua (vídeos) na memória interna e nos cartões de memória SD/SDHC" (pág. 63)

# Selecionando a qualidade da imagem **para** vídeos **[Tamanho De Imag/Imagens Por Seg.] Tamanho**

A (Menu Vídeo)

 $\blacktriangleright$  Tamanho De Imag/Imagens Por Seg.

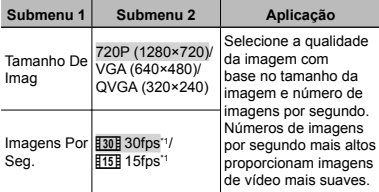

\*1 imagens por segundo

( $\bullet$  "Número de imagens armazenáveis (fotografias)/ Duração da gravação contínua (vídeos) na memória interna e nos cartões de memória SD/SDHC" (pág. 63)

# **Seleção da área de foco [Modo AF] eleção**

 $\Box$ <sub>1</sub> (Menu de fotografia 1)  $\blacktriangleright$  Modo AF

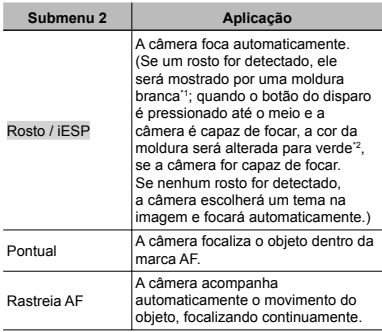

\*1 Para alguns objetos a moldura pode não aparecer, ou leva algum tempo para aparecer.

\*2 Se a moldura piscar em vermelho, a câmera será incapaz de focar. Tente novamente pressionar o botão do disparo até meio.

# Para focalizar um objeto que se move **continuamente (Rastreia AF) ontinuamente**

- 1 Segure a câmera para alinhar a marca AF no tema e pressione o botão  $\circledcirc$ .
- 2 Quando a câmera reconhece o objeto, a marca AF acompanha automaticamente o movimento do objeto para focalizá-lo continuamente.
- 3 Para cancelar o rastreamento, pressione o botão  $\textcircled{\tiny{\text{R}}}$ .
- $\Box$  Dependendo dos objetos ou das condições de fotografia, a câmera pode não conseguir fixar o foco ou acompanhar o movimento do objeto.
- Quando a câmera não consegue rastrear o movimento do objeto, a marca AF fica vermelha.

# **Fotografar com ampliações superiores às do zoom ótico [Zoom Digit] <sup>s</sup>**

**D**<sub>1</sub> (Menu de fotografia 1) > Zoom Digit

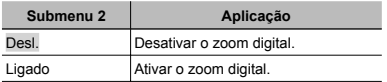

- **2** [Zoom Digit] fica indisponível quando [ $\epsilon$ <sup>0</sup> Super Macro] (pág. 30) está selecionado.
- A opção selecionada para [Zoom Digit] afeta a aparência da barra de zoom. "Para tirar maiores fotografias [Zoom Digit]" (pág. 21)

# **Reduzindo o desfoque causado pelo balanço da câmera ao fotografar alanço [Estab. Imagem] (fotogra Estab. fi as)/ [Modo Vídeo IS] (vídeos) Modo**

 $\Box$ <sub>1</sub> (Menu de fotografia 1)  $\blacktriangleright$  Estab. Imagem (fotografias)/

A (Menu Vídeo) X Modo Vídeo IS (vídeos)

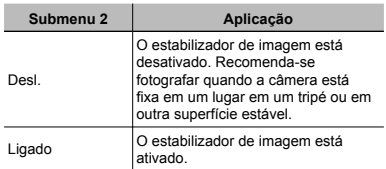

- As defi nições padrão da câmera são [Estab. Imagem] (fotografi as) para [Ligado] e [Modo Vídeo IS] (vídeos) para [Desl.].
- Pode haver um ruído ouvido dentro da câmera quando o botão de disparo é pressionado com [Estab. Imagem] (fotografias) definido para [Ligado].
- As imagens não poderão ser estabilizadas se a câmera balançar demais.
- Quando o botão de disparo é extremamente lento, como, por exemplo, ao tirar fotos à noite, [Estab. Imagem] (fotografias) não consegue ser muito efi ciente.
- Ao fotografar enquanto [Modo Vídeo IS] (vídeos) está definido para [Ligado], a imagem será um pouco aumentada antes de salvar.
## Gravando som ao fazer vídeos  $[0]$

 $\mathbb{R}$  (Menu Vídeo)  $\blacktriangleright$   $\blacklozenge$ 

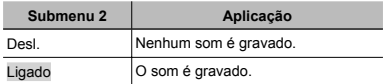

 Quando está defi nido como [Ligado], apenas o zoom digital pode ser usado durante a gravação de vídeo. Para gravar o vídeo com o zoom óptico, defina [ $\theta$ ] (vídeos) como [Desl.].

## **Usando o iluminador AF para focar em um tema sombreado [Iluminad. AF] <sup>m</sup>**

 $\Box$ <sub>1</sub> (Menu de fotografia 1)  $\blacktriangleright$  Iluminad. AF

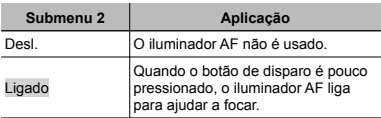

Iluminador AF

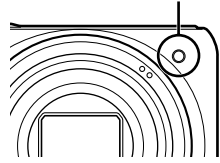

## **Exibindo as guias do ícone xibindo [Guia De Ícones] Guia**

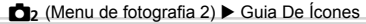

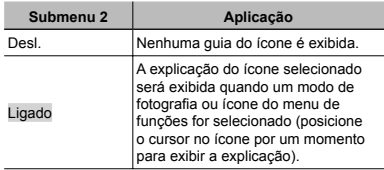

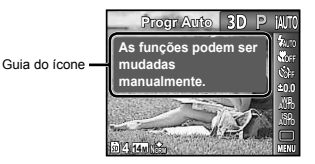

## **Imprimindo a data da gravação mprimindo [Marca De Data] Marca**

to (Menu de fotografia 2) ► Marca De Data

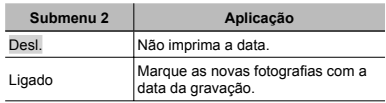

 [Marca De Data] não estará disponível se o relógio não foi ajustado.

"Data, hora, fuso horário e idioma" (pág. 17)

- A marca da data não pode ser apagada.
- [Marca De Data] não estará disponível no modo (panorama) ou durante a fotografia sequencial.

# Menus de funções de reprodução, edição e impressão

### **Reproduzir imagens automaticamente [Apresentação] Apresentação]**

► (Menu Reprodução) → Apresentação

#### **Para iniciar uma apresentação de imagens ara**

#### **VR-330/D-730**

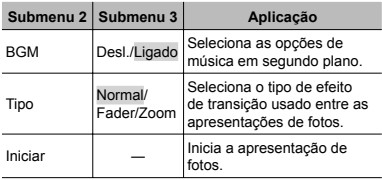

1 Selecione as opções [BGM] e [Tipo] desejadas.

2 Selecione [Iniciar] e pressione o botão Q.

#### **VR-320/D-725, VR-310/D-720**

Selecione [Apresentação] no menu de reprodução e pressione o botão Q.

#### **Avanço/retorno de uma imagem vanço/retorno**

Durante uma exibição de slides, pressione D para avançar uma imagem ou pressione  $\triangleleft$  para voltar uma imagem.

#### **Para parar a apresentação de imagens ara**

Pressione o botão @ ou o botão MENU.

## **Alterar o tamanho da imagem [** $\sqrt{2}$ **]**

D (Menu Reprodução) Editar ▶ Y

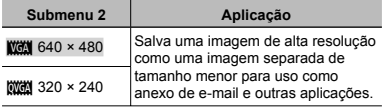

- 1 Use < I para selecionar uma imagem
- 2 Use  $\wedge \nabla$  para selecionar o tamanho e pressione o botão (m).

## **Cortando imagens [** $\Box$ ]

- $\Box$  (Menu Reprodução)  $\blacktriangleright$  Editar  $\blacktriangleright \Box$
- 1 Use HI para selecionar uma imagem e pressione o botão <sub>(ok)</sub>.
- 2 Use a mudança de zoom para selecionar o tamanho da moldura de corte e use  $\wedge \nabla \triangleleft \triangleright$  para mover a imagem.

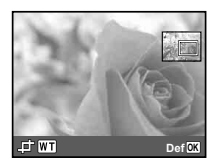

- 3 Pressione o botão  $@$ .
	- A imagem editada será salva como uma imagem **●**separada.

## **Adicionar som a fotografias [0]**

 $\blacktriangleright$  (Menu Reprodução)  $\blacktriangleright$  Editar  $\blacktriangleright$   $\blacklozenge$ 

- $(1)$  Use  $\triangleleft$  para selecionar uma imagem.
- 2 Aponte o microfone em direção à fonte de som.

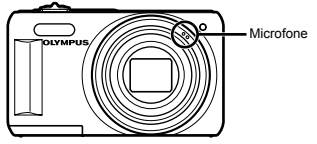

- 3 Pressione o botão @.
	- A gravação será iniciada. **●**
	- A câmera adiciona (grava) som durante aprox. **●** 4 segundos enquanto reproduz a imagem.

## **Retocar imagens [Fixar Perfeito]**

- $\blacktriangleright$  (Menu Reprodução)  $\blacktriangleright$  Editar  $\blacktriangleright$  Fixar Perfeito
- Dependendo da imagem, é possível que a edição não surta efeitos.
- O processo de retoque talvez reduza a resolução da imagem.

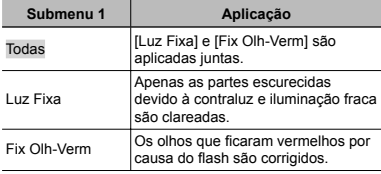

 $\overline{1}$  Use  $\wedge \nabla$  para selecionar um método de correção e pressione o botão  $@$ .

- $\Omega$  Use  $\triangleleft$  para selecionar uma imagem a ser retocada e pressione o botão  $@$ .
	- A imagem retocada será salva como uma imagem **●** separada.

# **Apagar imagens [Apagar]**

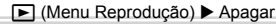

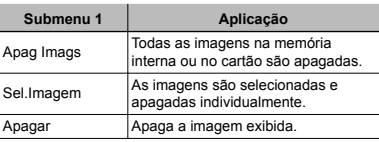

- Ao apagar as imagens na memória interna, não insira o cartão na câmera.
- Ao apagar a imagem do cartão, deverá ser introduzido, previamente, um cartão na câmera.

## **Para apagar todas as imagens [Apag Imags]**

- $\overline{1}$  Use  $\overline{\wedge}$   $\overline{\vee}$  para selecionar [Apag Imags] e pressione o botão (ok).
- 2 Use  $\Delta \nabla$  para selecionar [Sim] e pressione o botão  $(x)$

#### **Para selecionar e apagar imagens individuais [Sel.Imagem]**

- $(1)$  Use  $\wedge \nabla$  para selecionar [Sel. Imagem] e pressione o botão <sub>(ok)</sub>
- 2 Use  $\triangleleft$  para selecionar a imagem a ser apagada e pressione o botão @ para adicionar uma marca  $\sqrt{\phantom{a}}$ imagem.
	- Gire a mudança de zoom para o lado W para exibir **●**o índice. As imagens podem ser selecionadas rapidamente usando os botões  $\land \nabla \triangleleft \triangleright$ . Gire para o lado T para voltar para a exibição de uma imagem

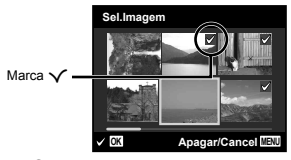

- 3 Repita a Etapa 2 para selecionar as imagens a serem apagadas e pressione o botão MENU para apagar as imagens selecionadas.
- $\overline{4}$  Use  $\wedge \nabla$  para selecionar [Sim] e pressione o botão  $(x)$ 
	- As imagens com uma marca √ serão apagadas.

### **Salvar de alvar fi nições de impressão nos dados da imagem [Ordem De Impres]**

- $\blacktriangleright$  (Menu Reprodução)  $\blacktriangleright$  Ordem De Impres
- "Reservas de impressão (DPOF)" (pág. 52)
- A reserva de impressão somente pode ser ajustada para fotos que estejam gravadas no cartão.

## **Proteger imagens [ roteger** ?**]**

 $\Box$  (Menu Reprodução)  $\triangleright$   $\delta$ 

- Imagens protegidas não podem ser apagadas com [Apagar] (pág. 23, 39), [Sel.Imagem] ou [Apag Imags] (pág. 39), porém todas as imagens são apagadas ao usar [Formatação] (pág. 41).
- $\circ$  Use  $\triangleleft$  para selecionar uma imagem.
- 2 Pressione o botão Q.
	- Pressione o botão <sup>@</sup> novamente para cancelar as definições
- $(3)$  Se necessário, repita as Etapas  $(1)$  e  $(2)$  para proteger as outras imagens e pressione o botão MENU.

## **Girar imagens [ irar** y**]**

### $\Box$  (Menu Reprodução)  $\triangleright$   $\ominus$

- $(1)$  Use  $\triangleleft$  para selecionar uma imagem.
- 2 Pressione o botão Q para girar a imagem.
- $\overline{3}$  Se necessário, repita as Etapas  $\overline{1}$  e  $\overline{2}$  para ajustar definições de outras imagens e pressione o botão<br>**MENU**. **MENI**I
- A nova direção da imagem será salva mesmo após desligar a câmera.

# Menus de outras definições da câmera

### **Apagar completamente os dados pagar [Formatacão] Formatacão]**

YT<sub>1</sub> (Definições 1) ▶ Formatacão

**Antes de formatar, verifique se não há dados** importantes na memória interna ou no cartão.

 Os cartões devem ser formatados com esta câmera antes do primeiro uso ou depois de serem usados com outras câmeras ou computadores.

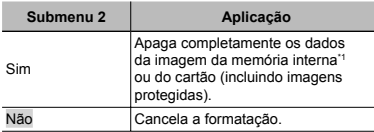

<sup>\*1</sup> Certifique-se de remover o cartão antes de formatar a memória interna.

## **Copiar imagens da memória interna para o cartão [Backup] ara**

 $YT_1$  (Definicões 1)  $\triangleright$  Backup

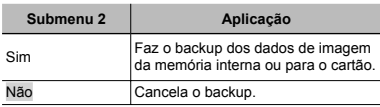

 O processo de backup dos dados leva algum tempo. Verifique se a bateria tem carga suficiente antes de iniciar o backup.

### Selecionando um método para conectar **a câmera a outros dispositivos [Conexão USB] Conexão**

YT<sub>1</sub> (Definições 1) ▶ Conexão USB

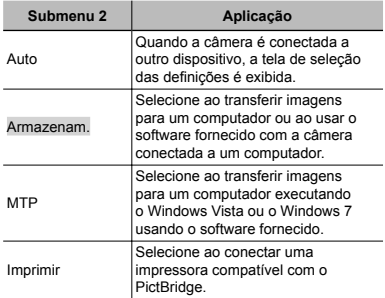

#### **Copiando imagens para um computador sem usar o software fornecido em**

Esta câmera é compatível com a Classe de armazenamento em massa USB. Você pode transferir e salvar seus dados de imagem em seu computador enquanto a câmera e o computador estiverem conectados.

#### **Requisitos dos sistema equisitos**

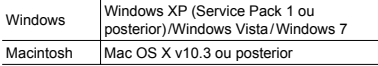

 Mesmo que o computador tenha portas USB, a operação correta não pode ser garantida nos sequintes casos.

- computadores com portas USB instaladas **●** usando um cartão de expansão etc.
- computadores sem um sistema operacional **●** instalado na fábrica e computadores montados em casa.

## **Ligando a câmera com o botão**  $\boxed{\blacktriangleright}$ **[**q**Ligado]**

 $\mathbf{Y}$ <sub>1</sub> (Definições 1)  $\blacktriangleright$   $\blacktriangleright$  Ligado

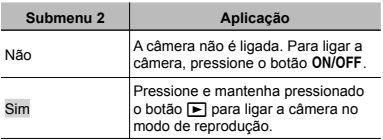

## Salvar o modo ao desligar a câmera **[Manter Ajust Manter** K**]**

 $Y_{11}$  (Definicões 1) Manter Ajust  $\Box$ 

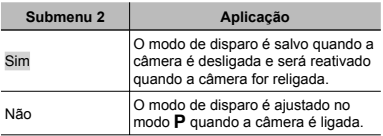

## **Escolhendo a tela de abertura scolhendo [Conf Abert] Conf**

 $YT<sub>1</sub>$  (Definicões 1)  $\triangleright$  Conf Abert

 $YT_1$  (Definicões 1) Definir Som

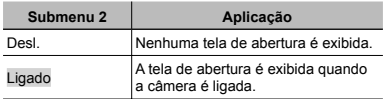

### Selecionando o som da câmera e seu **volume [De olume fi nir Som]**

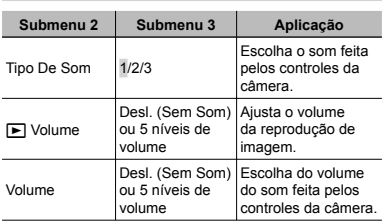

## **Ajustar o CCD e a função de justar processamento de imagem [Map Pixel] rocessamento**

 $Y_{12}$  (Definicões 2) Map Pixel

- Essa função já vem ajustada de fábrica e não é necessário fazer ajustes após a compra. É recomendável fazê-lo uma vez por ano.
- Para obter resultados melhores, aguarde pelo menos um minuto após tirar ou visualizar fotos para fazer o mapeamento de pixels. Se a câmera for desligada durante o mapeamento de pixels, faça-o novamente.

**42** BR

#### Para ajustar o CCD e a função de **processamento de imagem rocessamento**

Pressione o botão Q quando o menu [Iniciar] (Submenu 2) for mostrado.

**•** A câmera verifica e ajusta simultaneamente CCD e a função de processamento de imagens.

### **Ajustar o brilho do monitor [ justar** s**]**

 $Y_{12}$  (Definições 2)  $\blacktriangleright \square$ 

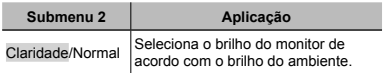

## **Exibindo imagens em uma TV [Saída De TV] (VR-330/D-730) xibindo**

 $Yb$  (Definicões 2)  $\triangleright$  Saída De TV

 Países e regiões diferentes usam padrões de sinal de vídeo diferentes. Antes de conectar a câmera, escolha um padrão de sinal de vídeo que coincida com o usado pela TV.

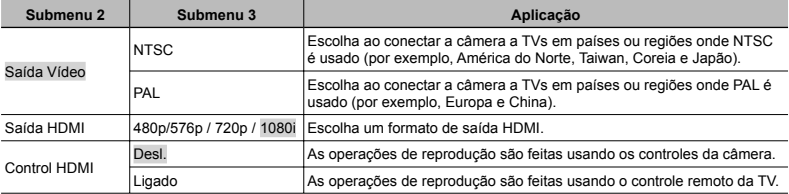

Os padrões de fábrica da câmera variam segundo o país ou a região de venda.

### **Exibindo imagens em uma TV xibindo**

#### **Usando um cabo AV**

- 1 Coincida o formato do sinal de vídeo da câmera ([NTSC]/[PAL]) com o usado pela TV.
- 2 Conecte a câmera à TV.

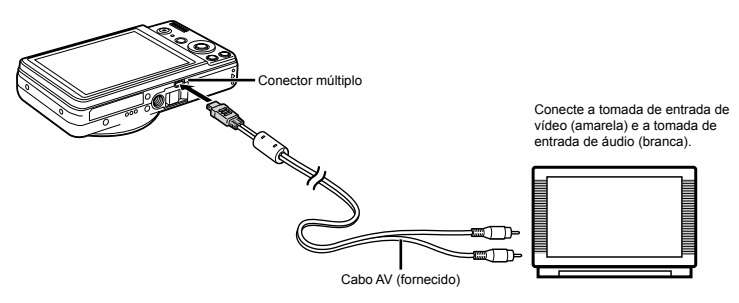

#### **Usando um cabo HDMI**

- 1 Coincida o formato do sinal digital da câmera ([480p/576p]/[720p]/[1080i]) com o usado pela TV.
- 2 Conecte a câmera à TV.

 $\bullet$  A opcão [1080i] dá prioridade à saída HDMI 1080i. Se a TV não estiver configurada para a entrada 1080i, a câmera mudará o formato primeiro para 720p e se este não for suportado, então para 480p e finalmente para 576p. Para obter informações sobre como mudar as defi nições de entrada HDMI da TV, veja o manual de instruções fornecido com a TV.

 Não conecte o cabo HDMI quando a câmera estiver conectada a um computador ou outro dispositivo usando o cabo USB.

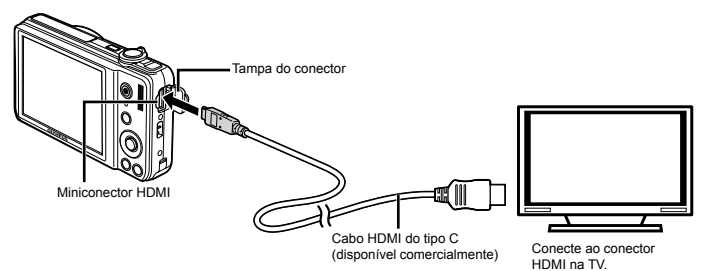

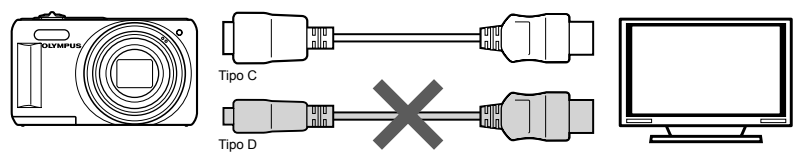

- 3 Ligue a TV e selecione a entrada HDMI à qual a câmera está conectada.
- Veja o manual de instruções fornecido com sua TV para obter mais informações.
- $\overline{4}$  Ligue a câmera e use  $\overline{4}$  para exibir as imagens.
- Use um cabo HDMI que coincida com o miniconector HDMI na câmera e o conector HDMI na TV.
- Quando a câmera e a TV estiverem conectadas por um cabo AV e um cabo HDMI, o cabo HDMI terá prioridade.
- Imagens e outras informações podem ser cortadas para a exibição na TV.

#### **Usando um controle remoto sando**

- 1 Selecione [Ligado] para [Controle HDMI] e desligue a câmera.
- 2 Conecte a câmera à TV usando um cabo HDMI. "Usando um cabo HDMI" (pág. 44)
- 3 Primeiro ligue a TV, então ligue a câmera.
	- Siga o guia na tela exibido pela TV para operar a câmera. **●**
- Com algumas TVs, as operações não podem ser feitas com o controle remoto da TV, mesmo que o guia da operação seja exibido na tela.
- C. Se as operações não puderem ser feitas com o controle remoto da TV, defina [Controle HDMI] para [Desl.] e use os controles na câmera.

### Selecionar um sistema de sinal de vídeo de acordo com a sua TV [Saída Vídeo] **(VR-320/D-725, VR-310/D-720) VR-320/D-725,**

YT<sub>2</sub> (Definicões 2) ▶ Saída Vídeo

 O sistema de sinal de vídeo de TV varia conforme o país ou região. Antes de mostrar imagens da câmera em sua TV, selecione a saída de vídeo de acordo com o tipo de sinal de vídeo de sua TV.

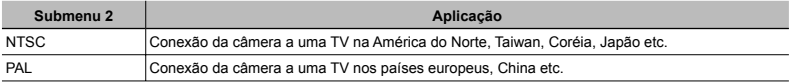

 $\bullet$  As definições padrão de fábrica são diferentes de acordo com a região em que a câmera é vendida.

#### **Para ver as imagens da câmera em uma TV**

1 Use a câmera para selecionar o mesmo sistema de sinal de vídeo ([NTSC]/[PAL]) usado na TV conectada.

2 Conecte a câmera na TV.

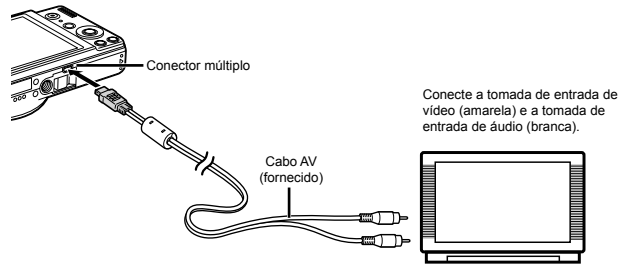

3 Ligue a TV e mude a "ENTRADA" para "VÍDEO (uma tomada de entrada conectada à câmera)".

Para obter detalhes sobre como mudar a fonte de entrada da TV, consulte o manual de instruções da TV.

 $\widehat{A}$  Pressione o botão  $\blacktriangleright$  e use  $\triangleleft$  para selecionar a imagem que deseja ver.

Dependendo das definições da TV, as imagens e as informações mostradas podem parecer cortadas.

## **Poupar energia da bateria entre fotografi as [Poupar Energ] Energ]**

 $Yb$  (Definicões 2) Poupar Energ

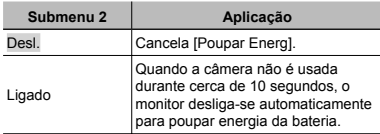

#### **Para sair do modo de espera ara**

Pressione qualquer botão.

## **Alterar o idioma da exibição [** $\blacksquare$ **]**

 $YD$  (Definicões 2)  $\blacktriangleright$   $\blacklozenge$ 

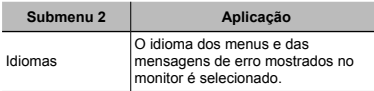

 $(1)$  Use  $\land \nabla \triangleleft D$  para selecionar o menu desejado e pressione o botão  $\infty$ .

## **Ajustar a data e a hora**  $\Gamma$

 $Y_{12}$  (Definições 2)  $\triangleright$   $\ominus$ 

#### Para selecionar a ordem de exibição da **data**

1 Pressione  $\triangleright$  após ajustar Minuto e use  $\Delta \triangledown$  para selecionar a ordem de exibição da data.

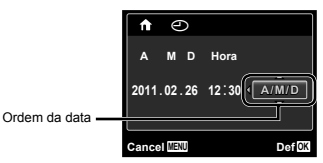

- 2 Pressione o botão Q para completar a operação.
- "Data, hora, fuso horário e idioma" (pág. 17)

## **Mudando entre os fusos horários natal e de destino da viagem [Horário Mundial] Horário**

YT<sub>2</sub> (Definicões 2) ► Horário Mundial

 Você não será capaz de selecionar um fuso horário usando [Horário Mundial] se o relógio da câmera não foi definido primeiro usando  $[<sup>C</sup>]$ .

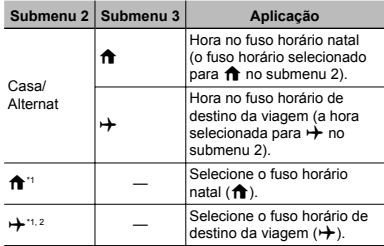

\*1 Nas áreas onde o horário de verão está em vigor, use  $\Delta \nabla$  para ativar o horário de verão ([Verão]).

\*2 Quando você selecionar um fuso horário, a câmera calculará automaticamente a diferença horária entre o fuso selecionado e o fuso natal  $(\bigwedge)$  para exibir a hora no fuso horário de destino da viagem  $(\rightarrow)$ .

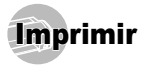

## Impressão direta (PictBridge'1)

Conectando a câmera a uma impressora compatível com PictBridge, você pode imprimir imagens diretamente, sem o uso de um computador.

Para saber se sua impressora oferece suporte a PictBridge, consulte o manual de instruções da impressora.

- \*1 PictBridge é um padrão de conexão de câmeras digitais e impressoras de marcas diferentes e impressão direta de fotografias.
- 

 $\Omega$  Os modos de impressão, tamanhos de papel e outros parâmetros que podem ser definidos com a câmera variam conforme a impressora. Para obter detalhes, consulte o manual de instruções da impressora.

Para obter detalhes sobre tipos de papel disponíveis, como colocar o papel e instalar cartuchos de tinta, consulte o manual de instruções da impressora.

### Imprimir imagens com as definições padrão da impressora [Imp. Fácil]

No menu de configuração, defina [Conexão USB] (pág. 41) para [Imprimir].

*1* **Mostre a imagem a ser impressa no monitor.**

"Visualizar imagens" (pág. 22)

*2* **Ligue a impressora e conecte a impressora e a câmera.**

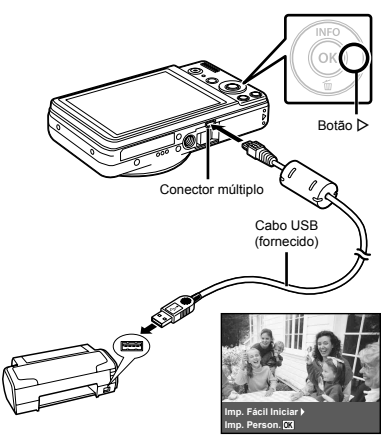

*3* **Pressione** I **para iniciar a impressão.**

**Para imprimir outra imagem, use**  $\triangle$  **para selecioná-la e pressione o botão** Q**.**

### **Para sair da impressão ara**

Após a imagem selecionada ser mostrada na tela, desconecte o cabo USB da câmera e da impressora.

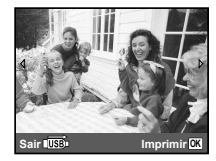

### Alterar as definições de impressão da impressora [Imp. Person.]

- *1* **Siga os Passos 1 e 2 para [Imp. Fácil] (pág. 48) e pressione o botão** Q**.**
- **2** Use  $\Delta$   $∇$  para selecionar o modo de **impressão e pressione o botão**  $@$ .

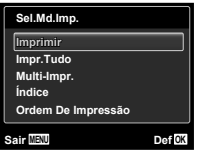

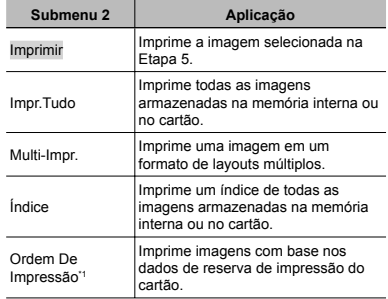

<sup>\*1</sup> [Ordem De Impressão] fica disponível somente se a reserva de impressão tiver sido feita. "Reservas de impressão (DPOF)" (pág. 52)

**3** Use  $\Delta \nabla$  para selecionar o [Tamanho] **(Submenu 3) e pressione**  $\triangleright$ **.** 

 Se a tela [Papel Impr] não for mostrada, [Tamanho], [Sem Marg] e [Foto/Folha] são ajustados de acordo com o padrão da impressora.

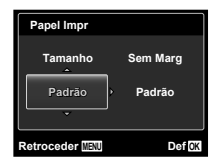

**4** Use ∆ $∇$  para selecionar as definições [Sem **Marg] ou [Foto/Folha] e pressione o botão** Q**.**

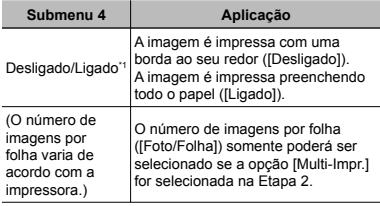

<sup>11</sup> As definições disponíveis para [Sem Marg] variam conforme a impressora.

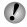

 Se [Padrão] for selecionado nas Etapas 3 e 4, a imagem será impressa com as definições padrão da impressora.

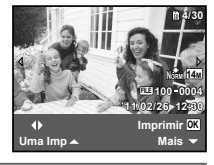

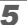

**5** Use √ para selecionar uma imagem.

**6** Pressione ∆ para fazer uma reserva da **imagem atual para impressão. Pressione** G **para efetuar confi gurações de impressão detalhadas para a imagem atual.**

### **Para ajustar de ara fi nições detalhadas da impressora mpressora**

 $10$  Use  $\triangle \nabla \triangleleft \triangleright$  para selecionar a configuração e pressione o botão  $\circledcirc$ .

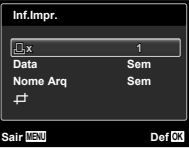

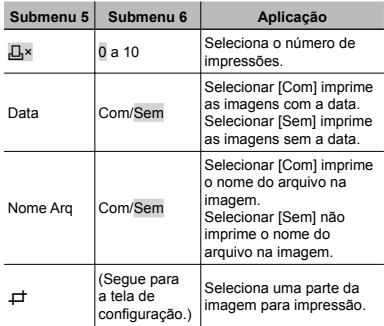

## **Para cortar uma imagem** [ $\pm$ ]

1 Use a mudança de zoom para selecionar o tamanho da moldura de corte, use  $\wedge \nabla \triangleleft \triangleright$  para mover a imagem, então pressione o botão @.

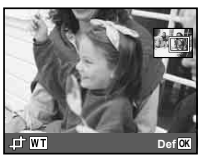

 $\overline{2}$  Use  $\wedge \nabla$  para selecionar [OK] e pressione o botão Q**.**

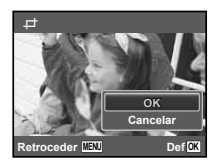

*7* **Se necessário, repita os passos 5 e 6 para selcionar a imagem a ser impressa, fazer os ajustes de detalhes e ajustar [Uma Imp].**

### *8* **Pressione o botão** Q**.**

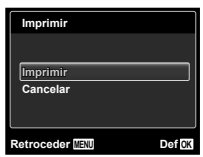

- **9** Use  $\Delta$   $\triangledown$  para selecionar [Imprimir] e **pressione o botão** Q**.**
	- A impressão é iniciada. **●**
	- **•** Quando a opção [Definir Opções] é selecionada no modo [Impr.Tudo], a tela [Inf.Impr.] é mostrada.
	- Quando a impressão é concluída, a tela **●**[Sel.Md.Imp.] é mostrada.

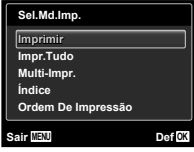

#### **Para cancelar a impressão ara**

1 Quando [Não Retirar O Cabo USB] for exibido, pressione o botão MENU, use  $\wedge \nabla$  para selecionar [Cancelar], então pressione o botão Q.

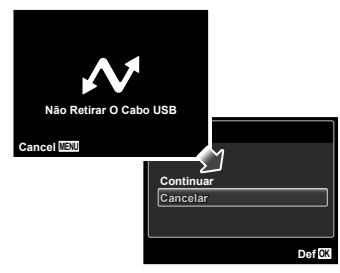

### *10* **Pressione o botão** m**.**

*11* **Quando a mensagem [Retirar O Cabo USB] for mostrada, desconecte o cabo USB da câmera e da impressora.**

### Reservas de impressão (DPOF \*1 )

Em reservas de impressão, o número de impressões e as informações de data são salvos na imagem no cartão. Isso facilita a impressão em uma impressora ou loja de impressão que ofereça suporte a DPOF usando apenas as reservas de impressão do cartão sem precisar do computador ou da câmera.

- \*1 DPOF é um padrão para armazenar informações de impressão automática de câmeras digitais.
- As reservas de impressão somente podem ser definidas nas imagens armazenadas no cartão. Insira um cartão com imagens gravadas antes de fazer as reservas de impressão.
- Reservas DPOF definidas por outro dispositivo DPOF não podem ser alteradas através desta câmera. Ajuste as alterações usando o dispositivo original. Fazer novas reservas DPOF com esta câmera apagará as reservas feitas pelo outro dispositivo.
- A reserva de impressão DPOF pode ser feita em até 999 imagens por cartão.

### Reservas de impressão de uma única  $imagem$  [ $\Box$ ]

*1* **Exiba o menu de confi guração.**

- "Usar o menu" (pág. 4)
- **2 No menu de reprodução ►**, selecione **[Ordem De Impres], então, pressione o botão**  Q**.**

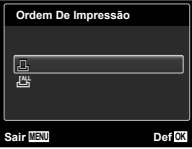

 $\overline{\mathbf{3}}$  Use  $\Delta \nabla$  para selecionar [ $\Box$ ] e pressione o **botão** Q**.**

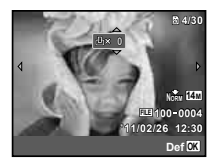

*4* **Use** HI **para selecionar a imagem para reserva de impressão. Use △**▽ para **selecionar a quantidade. Pressione o botão**  Q**.**

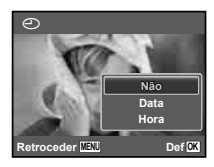

 $\overline{\mathbf{5}}$  Use  $\Delta \nabla$  para selecionar a opção de tela **[**X**] (impressão de data) e pressione o botão**  Q**.**

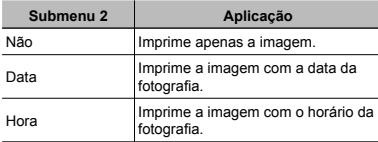

### Reservar uma impressão de cada uma das imagens do cartão  $L^{\text{eff}}$ l

- *1* **Siga as Etapas 1 e 2 em [**<**] (pág. 52).**
- **2** Use  $\Delta \nabla$  para selecionar  $[\frac{N+1}{N}]$  e pressione o **botão** Q**.**
- *3* **Siga os passos 5 e 6 em [**<**].**

## Redefinir todos os dados de reserva de impressão

- *1* **Siga as Etapas 1 e 2 em [**<**] (pág. 52).**
- **2** Use  $\triangle$   $\nabla$  para selecionar [ $\Box$ ] ou [ $\Box$ ], então, **pressione o botão** Q**.**

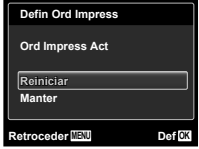

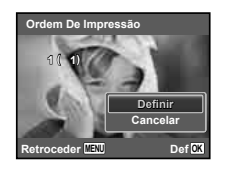

 $6$  Use  $\wedge \nabla$  para selecionar [Definir] e **pressione o botão** Q**.**

 $\overline{\mathbf{3}}$  Use  $\wedge \nabla$  para selecionar [Reiniciar] e **pressione o botão** Q**.**

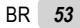

### Redefinir os dados de reserva de impressão para as imagens selecionadas

- *1* **Siga as Etapas 1 e 2 em [**<**] (pág. 52).**
- **2** Use ∆ $∇$  para selecionar [ $□$ ] e pressione o **botão** Q**.**
- $\overline{\mathbf{3}}$  Use  $\Delta \nabla$  para selecionar [Manter] e **pressione o botão** Q**.**
- *4* **Use** HI **para selecionar a imagem com a reserva de impressão que deseja cancelar. Use** FG **para ajustar a quantidade de impressão para "0".**
- *5* **Se necessário, repita a Etapa 4 e pressione o botão** Q **ao terminar.**
- $6$  Use  $\wedge \nabla$  para selecionar a opção de tela **[**X**] (impressão de data) e pressione o botão**   $\overline{\odot}$ 
	- As defi nições são aplicadas ao restante das **●**imagens com dados de reserva de impressão.
- *7* **Use** FG **para selecionar [Defi nir] e pressione o botão** Q**.**

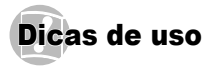

Se a câmera não funcionar como o esperado, ou se uma mensagem de erro for mostrada na tela e você não tiver certeza do que fazer, consulte as informações abaixo para resolver o problema.

### Solução de problemas

#### **Bateria**

**"A câmera não funciona mesmo quando a bateria está instalada".**

Insira uma bateria com carga na direção correta. **●** "Inserindo a bateria e o cartão de memória SD/SDHC (vendido separadamente)" (pág. 12), "Carregar a bateria e configurar usando o CD

fornecido" (pág. 13), "Carregando a bateria com o adaptador USB-CA fornecido" (pág. 16)

O desempenho da bateria pode ser **●** temporariamente afetado em baixas temperaturas. Retire a bateria da câmera e aqueça-a, colocandoa no bolso por alguns minutos.

#### **Memória Interna/Cartão emória**

#### **"Uma mensagem de erro é mostrada".**

"Mensagem de erro" (pág. 56)

#### **Botão de disparo otão**

**"Nenhuma imagem é fotografada quando o botão de disparo é pressionado".**

Cancele o modo de descanso. **●** Para poupar energia da bateria, se a câmera estiver ligada e não houver operação durante 3 minutos, ela muda para o modo de descanso e o monitor se desliga automaticamente. Não é possível fotografar nesse modo, mesmo ao pressionar o botão de disparo até o fim. Opere a mudança de zoom ou outros botões para restaurar a câmera a partir do modo de espera antes de tirar uma fotografia. Se a câmera for deixada

ligada durante outros 12 minutos, ela se desligará automaticamente. Pressione o botão ON/OFF para ligar a câmera.

- Pressione o botão **▶** para mudar para o modo de fotografia.
- Aguarde até que  $\clubsuit$  (carga do flash) pare de piscar para fotografar.

#### **Monitor**

**"Difícil de ver".**

- É possível que tenha ocorrido condensação\*1. **●** Desligue a câmera, aguarde até que o corpo da câmera se ajuste à temperatura do ambiente e fique seco antes de fotografar.
	- Gotas de orvalho podem se formar quando a câmera é levada de um ambiente frio para um ambiente quente e úmido.

#### **"Linhas verticais aparecem na tela".**

Essa condição poderá ocorrer quando a câmera **●** for apontada na direção de um objeto de brilho muito intenso, em um dia de céu limpo, ou em situações similares. Contudo, as linhas não serão mostradas na imagem final.

#### **"A luz é capturada na imagem".**

 $\bullet$  Fotografar com flash em situações escuras resulta em uma imagem com diversas reflexões do flash na poeira do ar.

### **Função de data e hora unção**

**"Os ajustes de data e hora voltam aos ajustes padrão".**

- Se a bateria for deixada fora da câmera por cerca **●** de um dia\*2, os ajustes de data e hora voltarão para a configuração padrão e deverão ser reajustados.
	- \*2 O tempo que leva que a data e hora voltem aos ajustes padrão dependerá do tempo de carga das baterias.

"Data, hora, fuso horário e idioma" (pág. 17)

### **Diversos iversos**

**"A câmera faz um ruído quando tira fotografi as".**

A câmera pode ativar a objetiva e fazer um ruído **●** mesmo se nenhuma ação for executada. Isso ocorre porque a câmera executa automaticamente ações de focagem automática até ficar pronta para fotografar.

### Mensagem de erro

 Quando uma das mensagens abaixo for mostrada no monitor, verifique a ação corretiva.

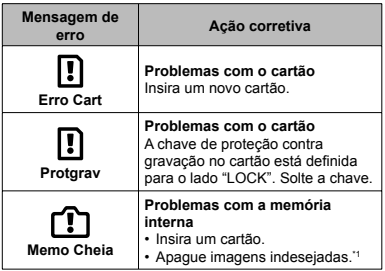

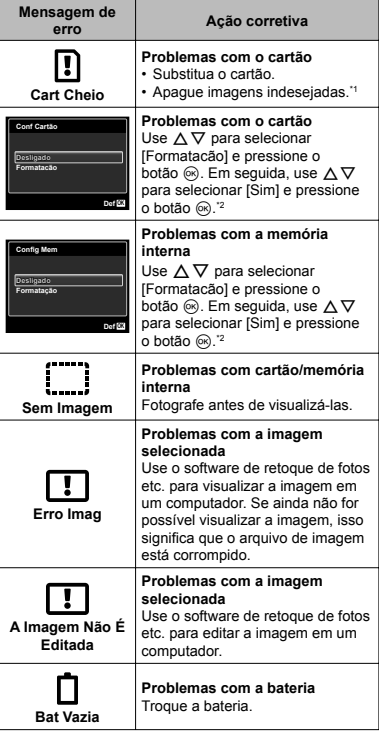

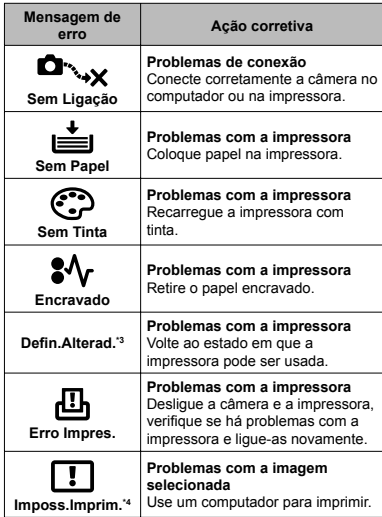

- \*1 Antes de apagar imagens importantes, transfi ra-as para um computador.
- \*2 Todos os dados serão apagados.
- Isso será mostrado, por exemplo, quando a bandeja de papel da impressora tiver sido removida. Não opere a impressora enquanto fizer as definições de impressão na câmera.
- \*4 Talvez não seja possível para esta câmera imprimir imagens fotografadas com outras câmeras.

## Dicas para fotografar

Quando não tiver certeza de como fotografar a cena imaginada, consulte as informações abaixo.

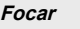

#### **"Focar o objeto"**

**Fotografar um objeto que não esteja no centro ● da tela**

Depois de focar um outro objeto à mesma distância do objeto que deseja fotografar, componha a cena e fotografe.

Pressionar o botão de disparo até o meio (pág. 20)

- **Ajuste o [Modo AF] (pág. 35) como ● [Rosto / iESP]**
- **Tirar uma foto no modo [Rastreia AF] (pág. 35) ●** A câmera acompanha automaticamente o movimento do objeto, focalizando continuamente.
- **Tirando fotografi a de um tema sombreado ●** Usar o iluminador AF facilita focar. [Iluminad. AF] (pág. 37)
- **Fotografar objetos que difi cultem o uso do foco ●automático**

Nos casos abaixo, após focar um outro objeto (pressionando o botão de disparo até o meio) em alto contraste e à mesma distância do objeto que deseja fotografar, componha a cena e fotografe.

Objetos com baixo contraste

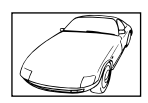

Quando há objetos muito brilhantes no centro da tela

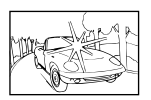

Objeto sem linhas verticais\*1

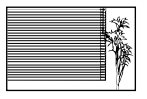

Um recurso eficaz é compor a fotografia segurando a câmera na posição vertical para focar e colocá-la na posição horizontal para fotografar.

Quando há objetos a distâncias diferentes

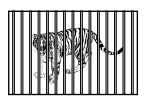

Objeto em movimento rápido

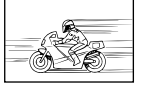

O objeto não está no centro da imagem

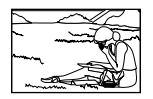

## **Oscilação da câmera**

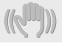

**"Fotografar sem deixar a câmera oscilar"**

- **Tirando fotografi as usando [Estab. Imagem] ● (pág. 36)**
- **Selecione**  j **(Desporto) no modo** s **● (pág. 26)**

O modo  $\&$  (Desporto) usa a alta velocidade de disparo e pode reduzir a desfocagem causada por um objeto em movimento.

**Fotografar com alta sensibilidade ISO ●** Se uma sensibilidade ISO alta for selecionada, você poderá fotografar usando uma velocidade mais alta de disparo, mesmo em locais onde não é possível usar o flash.

"Selecionar a sensibilidade ISO" (pág. 32)

## **Exposição (brilho)**

**"Fotografar com o brilho correto"**

- **Fotografar usando fl ash [Fill In] (pág. 30) ●** O objeto é iluminado quando na contraluz.
- **Fotografar usando a compensação de ●exposição (pág. 31)**

Ajuste o brilho ao exibir a tela para tirar a foto. Normalmente, tirar fotos de temas brancos (tais como neve) resulta em imagens que são mais escuras que o tema real. Use a compensação da exposição para ajustar na direção positiva (+) para expressar os brancos como eles aparecem. Por outro lado, ao tirar fotos de temas pretos, é bom ajustar na direção negativa (-).

### **Matiz de cor**

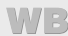

**"Fotografar cores no mesmo tom em que são mostradas"**

**Tirando fotos selecionando o balanço de ● brancos (pág. 32)**

Em geral, o ajuste [WB Auto] permite obter os melhores resultados na maioria dos ambientes, mas para alguns objetos você pode tentar outros ajustes. (Isso aplica-se especialmente a sombras sob o céu limpo, ambientes que misturam luz natural e artificial etc.)

### **Qualidade da imagem**

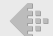

#### **"Fotografar com mais nitidez"**

**Fotografar com o zoom óptico ●**

Evite usar o zoom digital (pág. 21, 36) para fotografar

**Fotografar com baixa sensibilidade ISO ●**

Se a imagem for fotografada com alta sensibilidade ISO, poderár resultar em ruido (pequenos pontos coloridos e irregularidade de cor ausentes na imagem original) e a imagem pode ficar granulada. A imagem resultante também é mais granulada do que com sensibilidade ISO mais baixa.

"Selecionar a sensibilidade ISO" (pág. 32)

#### **Bateria**

**"Prolongar a duração da bateria"**

- **Evite usar qualquer uma das operações abaixo ● quando não estiver fotografando, pois elas esgotam a energia da bateria**
	- Pressionar repetidamente o botão de disparo **●** até o meio
	- Usar o zoom repetidamente **●**
- **Ajuste [Poupar Energ] (pág. 47) em [Ligado] ●**

## Dicas de reprodução/edição

### **Reprodução**

**"Reproduzir imagens na memória interna e no cartão"**

**Remova o cartão ao mostrar fotos de memória ● interna**

"Para remover o cartão de memória SD/SDHC" (pág. 13)

**"Exibindo imagens com alta qualidade em uma TV de alta defi nição"**

- **Conecte a câmera à TV usando um cabo HDMI ● (vendido separadamente)**
	- "Usando um cabo HDMI" (pág. 44)

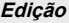

#### **"Apagar o som gravado junto com uma fotografi a"**

**Grave um momento de silêncio sobre o som ao ●reproduzir a imagem**

"Adicionar som a fotografias [U]" (pág. 39)

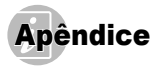

#### Cuidados com a câmera

#### **Exterior**

Limpe suavemente com um pano macio. Se a câmera **•** estiver muito suja, umedeça o pano em água e sabão neutro e torça-o bem. Limpe a câmera com o pano úmido e seque-a com um pano seco. Se você tiver usado a câmera na praia, use um pano umedecido em água doce limpa e torça-o bem.

#### **Monitor**

Limpe suavemente com um pano macio. **•**

#### **Lente**

- Tire o excesso de poeira da lente com um soprador **•** e limpe-a suavemente com um limpador próprio para lentes.
- $\Box$  Não use solventes fortes como benzina ou álcool. nem panos tratados quimicamente.
- Pode aparecer mofo na superfície da lente se ela for deixada suja.

#### **Bateria/adaptador USB-CA**

Limpe suavemente com um pano seco macio. **•**

#### Armazenagem

- Ao guardar a câmera por longos períodos, remova a **•** bateria, adaptador USB-CA e cartão e mantenha em um local frio e seco que seja bem ventilado.
- Periodicamente, insira a bateria e teste as funções da **•** câmera.
- Evite deixar a câmera em ambientes com produtos químicos que possam causar corrosão.

## A bateria e o adaptador USB-CA

Esta câmera usa uma bateria de íons de lítio Olympus **•** (LI-42B). Nenhum outro tipo de bateria pode ser usado.

#### Precaução:

Existe o risco de explosão se a bateria for substituída por um tipo de bateria incorreto. Descarte a bateria usada segundo as instruções. (pág. 67)

- O consumo de energia da câmera depende das **•** funções usadas.
- Nas condições descritas abaixo, a energia da bateria é **•** consumida continuamente e se esgota rapidamente.
	- O zoom é usado repetidamente. **•**
	- O botão de disparo é pressionado até o meio **•** repetidamente no modo de fotografia, ativando o foco automático.
	- Uma imagem é mostrada no monitor por um longo **•** período de tempo.
	- A câmera está conectada a uma impressora. **•**
- Com a bateria esgotada a câmera pode desligar-se **•** sem mostrar a advertência do nível da bateria.
- A bateria recarregável não está totalmente carregada **•** na hora da compra. Use o adaptador USB-CA F-2AC (de agora em diante referido como adaptador USB-CA) para carregar a bateria antes de usar.
- Quando o adaptador USB-CA incluído é usado, o **•** carregamento geralmente leva aproximadamente 3 horas (varia segundo o uso).
- O adaptador USB-CA incluído foi concebido para ser **•**usado apenas para o carregamento. Certifique-se de que operações, tais como fotografar, exibir imagens etc. não estejam sendo usadas enquanto o adaptador USB-CA está conectado à câmera.
- O adaptador USB-CA incluído é concebido para ser **•** usado apenas com esta câmera. Outras câmeras não podem ser carregadas com esse adaptador USB-CA. Não use com outros dispositivos.
- Para adaptador USB-CA do tipo plug-in: **•** O adaptador USB-CA incluído deve ser orientado corretamente em uma posição vertical ou de montagem no piso.

### Conectando a câmera a um computador

A bateria pode ser carregada conectando a câmera a um computador.

### Usando um carregador vendido separadamente

Um carregador (LI-41C: vendido separadamente) pode ser usado para carregar a bateria. Neste caso, remova a bateria da câmera.

### Usar o seu adaptador USB-CA no estrangeiro

- O adaptador USB-CA pode ser usado na maioria **•** das fontes elétricas de domicílio dentro da faixa de 100 V a 240 V CA (50/60 Hz) no mundo. Contudo, dependendo do país ou da área na qual você está, a tomada CA pode ter uma forma diferente e o adaptador USB-CA pode requerer um plugue para encaixar na tomada. Para obter detalhes, pergunte em sua loja de equipamentos elétricos local ou agente de viagens.
- Não use conversores de voltagem de viagem, pois eles **•** podem danificar seu adaptador USB-CA.

### Usando um cartão de memória SD/SDHC

O cartão (e a memória interna) também corresponde ao filme que registra imagens em uma câmera analógica. A diferença é que as imagens gravadas (dados) podem ser apagadas ou retocadas com a ajuda de um programa de computador. Os cartões podem ser retirados da câmera e trocados, o que não é possível com a memória interna. O uso de cartões com mais capacidade permite fotografar mais.

#### Chave de proteção contra gravação no **cartão SD/SDHC artão**

O corpo do cartão SD/SDHC tem uma chave de proteção contra gravação. Se você definir a chave para o lado "LOCK", não será capaz de gravar no cartão, apagar os dados ou formatar. Solte a chave para permitir a gravação.

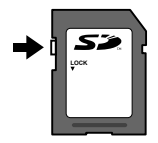

#### **Cartões compatíveis com esta câmera artões**

Cartões de memória SD/SDHC (visite o site da Internet Olympus para obter informações sobre os cartões de memória que foram testados e aprovados para uso)

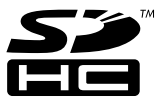

#### **Usar um novo cartão sar**

Os cartões devem ser formatados com esta câmera antes do primeiro uso ou depois de serem usados com outras câmeras ou computadores. [Formatação] (pág. 41)

## **Verificar o local onde a imagem é salva**

O indicador da memória mostra se a memória interna ou o cartão está sendo usado durante o modo de fotografia e a reprodução.

#### **Indicador de memória em utilização**

- m: A memória interna está em uso
- m: O cartão está em uso

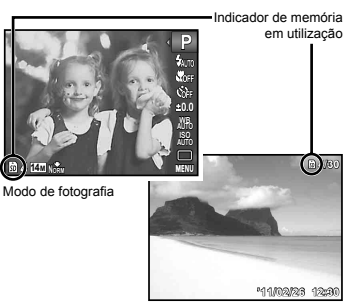

Modo de reprodução

 $\Box$  Mesmo que você use [Formatação], [Apagar], [Sel.Imagem], ou [Apag Imags], os dados do cartão não são completamente apagados. Quando jogar um cartão fora, destrua-o para evitar a disseminação de seus dados pessoais.

## Processo de recuperação/gravação do **cartão**

Durante a fotografia, o indicador de memória atual acende. em vermelho enquanto a câmera está gravando os dados. Nunca abra a tampa do compartimento da bateria/ cartão ou desconecte o cabo USB. Isto pode não apenas danificar os dados da imagem, como também tornar inútil a memória interna ou o cartão.

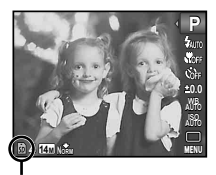

Acende em vermelho

### **Número de imagens armazenáveis (fotogra úmero fi as)/Duração da gravação contínua (vídeos) na memória interna e nos cartões de memória SD/SDHC a**

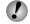

 Os valores para o número de imagens armazenáveis e a duração da gravação contínua são aproximados. A capacidade real varia com as condições da fotografi a e o cartão usado.

#### **Fotografias**

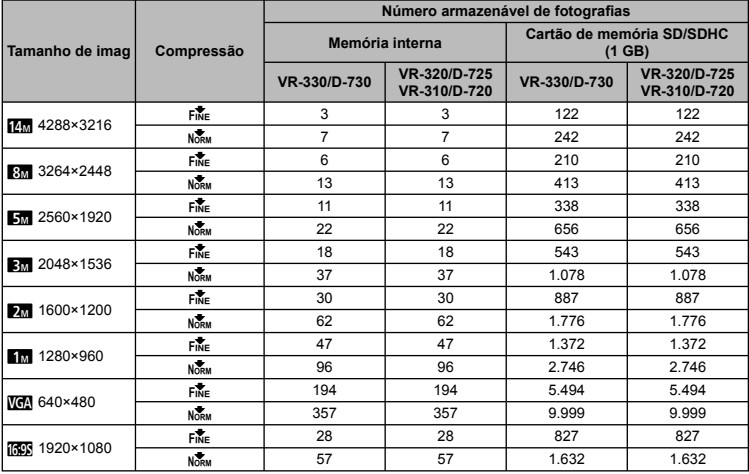

#### **Vídeos**

VR-330/D-730

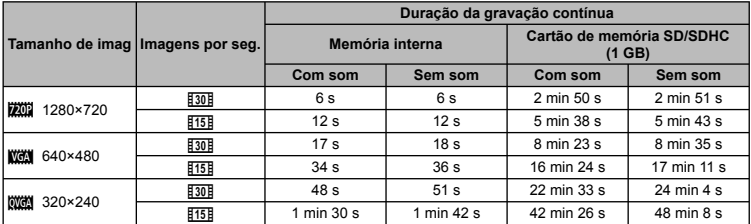

VR-320/D-725, VR-310/D-720

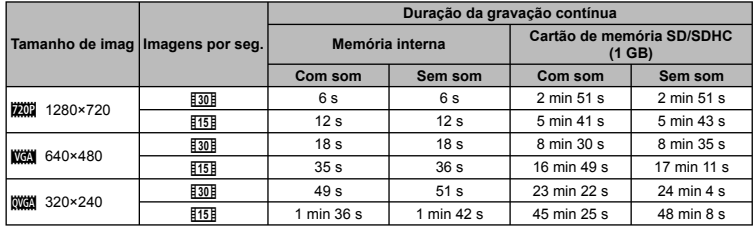

O tamanho máximo de arquivo de um único vídeo é de 2 GB, qualquer que seja a capacidade do cartão.

### **Aumentar o número de imagens que podem ser fotografadas umentar**

Apague imagens indesejadas ou conecte a câmera a um computador ou outro dispositivo para salvar as imagens e depois apague-as da memória interna ou do cartão. [Apagar] (pág. 23, 39), [Sel.Imagem] (pág. 39), [Apag Imags] (pág. 39), [Formatação] (pág. 41)

## PRECAUÇÕES DE SEGURANÇA

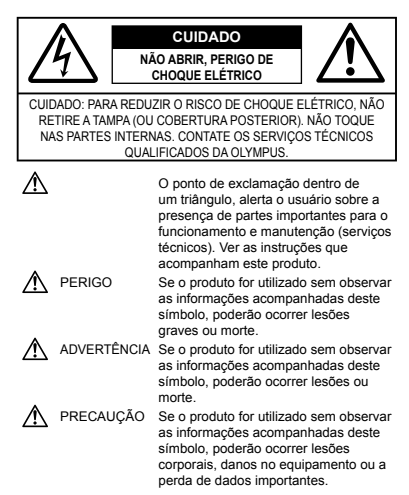

#### **ATENÇÃO!**

**PARA REDUZIR O RISCO DE FOGO OU DE CHOQUES ELÉTRICOS, NÃO EXPONHA ESTE EQUIPAMENTO À CHUVA, EM CONTATO COM LÍQUIDOS OU EM LOCAIS COM UMIDADE.**

#### **Precauções Gerais recauções**

- **Leia todas as instruções** Antes de utilizar o produto, leia todas as instruções de funcionamento. Guarde todos os manuais e instruções de segurança para futuras consultas.
- **Limpeza** Desligue sempre da tomada, antes de limpar. Utilize apenas um pano macio para limpeza. Para limpar, nunca use nenhum tipo de líquido ou aerosol, ou solvente orgânico.
- **Acessórios** Para sua segurança e para evitar danos no produto, utilize apenas acessórios recomendados pela Olympus.
- **Água e umidade** Para consultar as precauções sobre os produtos com características à prova de água, leia as respectivas seções.
- **Localização** Para evitar danos no produto, monte-o com segurança sobre um tripé, estante ou suporte estável.
- **Fonte de energia** Ligue este aparelho à fonte de energia designada para ele.
- **Relâmpagos** Se uma tempestade com relâmpagos ocorrer ao usar um adaptador USB-CA, remova-o da tomada imediatamente.
- **Objetos estranhos** Para evitar lesões corporais, nunca insira objetos metálicos dentro do produto.
- **Calor** Nunca use ou guarde este produto perto de fontes de calor, tais como radiadores, aquecedores, estufas ou qualquer tipo de equipamento ou ferramenta que produza calor, incluindo amplificadores de som.

#### **Manuseio da Câmera anuseio**

## **ADVERTÊNCIA**

- **Não utilize a câmera perto de gases infl amáveis ou explosivos. •**
- **Não utilize o fl ash e o LED a curta distância (tal como o • iluminador AF) em pessoas (bebês, crianças etc.)**
- Deverá manter-se a uma distância mínima de 1 m da face **•** das pessoas. Se disparar o flash muito próximo dos olhos da pessoa, pode causar uma perda momentânea da visão.
- **Mantenha as crianças e adolescentes fora do alcance da câmera. •**
- Utilize e guarde sempre a câmera fora do alcance das **•** crianças e menores, para prevenir as seguintes situações de perigo que poderiam causar sérias lesões:
- Ficar preso na alça da câmera, ocasionando asfixia
- Ingerir acidentalmente uma bateria, cartões ou uma **•** pequena peça.
- Disparar o flash acidentalmente sobre os seus próprios olhos ou sobre os olhos de uma criança.
- Lesionar-se acidentalmente com as peças móveis da **•** câmera.
- **Não olhe para o sol ou para luzes fortes através da câmera. •**
- **Não utilize nem guarde a câmera em locais com pó ou com • umidade.**
- **Durante o disparo, não obstrua o fl ash com a mão. •**
- **Use apenas os cartões de memória SD/SDHC. Nunca use outros •tipos de cartões.**

Se você inserir sem querer outro tipo de cartão na câmera, entre em contato com um distribuidor autorizado ou com a central de serviços. Não tente remover o cartão à força.

# **PRECAUÇÃO**

- **Interrompa imediatamente a utilização da câmera se notar algum • cheiro, ruído ou fumaça estranha.**
- Nunca remova as baterias com as mãos desprotegidas, pois **•** pode provocar fogo ou queimar as suas mãos.
- **Nunca segure nem opere a câmera com as mãos molhadas. •**
- **Não deixe a câmera em locais onde possa estar sujeita a • elevadas temperaturas.**
- Isto poderá fazer com que as peças se deteriorem e, em **•** algumas circunstâncias, fará com que a câmera pegue fogo. Não use o adaptador USB-CA se ele estiver coberto (como, por exemplo, com um cobertor). Isto poderá causar superaquecimento, resultando em fogo.
- **Manuseie a câmera com cuidado de modo a evitar alguma • queimadura de baixa temperatura.**
- Quando a câmera contém peças metálicas, pode ocorrer o **•** superaquecimento das mesmas, resultando em queimaduras de baixa temperatura. Prestar atenção com o seguinte:
- Quando usada durante um longo período, a câmera **•** ficará quente. Se continuar segurando a câmera nestas condições, pode ocorrer uma queimadura de baixa temperatura.
- Em locais sujeitos a temperaturas extremamente frias, **•** a temperatura do corpo da câmera pode ser inferior à temperatura ambiente. Se possível, usar luvas ao manusear a câmera a baixas temperaturas.

#### **Tenha cuidado com a alça. •**

Quando transportar a câmera tenha cuidado com a alça, **•** uma vez que é fácil enroscá-la em objetos soltos e causar sérios danos.

#### **Precauções a respeito da manipulação da recauções bateria**

**Siga estas importantes indicações para evitar que ocorram vazamento de líquido, superaquecimento, incêndio ou explosão das baterias ou para evitar choques elétricos ou queimaduras.**

# **PERIGO**

- A câmera usa uma bateria de íons de lítio fornecida pela **•** Olympus. Carregue a bateria com o adaptador USB-CA especificado. Não use nenhum outro adaptador USB-CA.
- Nunca aqueça ou queime as baterias. **•**
- Tome precauções ao transportar ou guardar as baterias a fim de evitar que entrem em contato com objetos metálicos, tais como grampos, ganchos, jóias, etc.
- Nunca guarde as baterias em lugares onde fiquem expostas a luz solar direta ou sujeitas a altas temperaturas ou no interior de um veículo com aquecimento, perto de uma fonte de calor, etc.
- Para evitar que ocorram vazamento de líquido das baterias **•** ou danos dos seus terminais, siga cuidadosamente todas as instruções respectivas ao uso das baterias. Nunca tente desmanchar a bateria nem modificá-la de nenhuma maneira por soldadura, etc.
- Se o líquido da bateria penetrar nos seus olhos, lave-os **•** imediatamente com água corrente fresca e limpa, e procure assistência médica imediatamente.
- Guarde as baterias sempre fora do alcance das crianças **•** menores. Se um menor ingerir uma bateria acidentalmente, procure assistência médica imediatamente.

## **ADVERTÊNCIA**

Mantenha as baterias sempre secas. **•**

- Para evitar que ocorram fugas de líquido, sobreaquecimento **•** ou que provoquem incêndio ou explosão, utilize exclusivamente as baterias recomendadas para este produto.
- Insira a bateria cuidadosamente conforme descrito no manual **•** de instruções.
- Se as baterias recarregáveis não foram recarregadas dentro **•** do tempo especificado, interrompa a recarga e não as utilize.
- Não usar uma bateria se estiver rachada ou partida. **•**
- Se ocorrer um vazamento, descoloração ou deformação da **•** bateria, ou qualquer outra anormalidade durante a operação, interrompa o uso da câmera.
- Se o líquido da bateria entrar em contacto com a roupa ou a **•** pele, retire a roupa e lave de imediato a parte afetada com água corrente fresca e limpa. Se o líquido queimar a pele, solicite imediatamente cuidados médicos.
- Nunca exponha as baterias a fortes impactos nem a vibrações **•** contínuas.

# **PRECAUÇÃO**

- Antes de inserir a bateria, inspecione-a sempre **•** cuidadosamente quanto a vazamentos, descolorações, empenamentos ou quaisquer outras anormalidades.
- A bateria pode ficar quente durante o uso prolongado. Para evitar queimaduras menores, não a remova imediatamente após a utilização da câmera.
- Remova a bateria da câmera sempre que for guardar a **•**câmera por um período prolongado.

#### **Precauções sobre o ambiente de uso recauções**

- Para proteger a tecnologia de alta precisão contida neste **•** produto, nunca deixe a câmera nos locais abaixo indicados, durante o seu uso ou armazenamento:
- Lugares onde a temperatura e/ou umidade seja(m) **•** elevada(s) ou sofra(m) mudanças extremas. Luz solar direta, praias, veículos fechados, perto de fontes de calor (estufas, radiadores, etc.) ou ambientes úmidos.
- Em ambientes arenosos ou cheios de pó. **•**
- Perto de produtos infl amáveis ou explosivos. **•**
- Em lugares molhados, tais como, banheiros ou à chuva. Ao **•** utilizar produtos à prova de água, deve ler-se atentamente os respectivos manuais.
- Em lugares sujeitos a fortes vibrações. **•**
- Nunca deixe cair a câmera nem a submeta a fortes impactos **•** ou vibrações.
- Ao conectar a câmera ou removê-la de um tripé, gire o **•** parafuso do tripé, não a câmera.
- Antes de transportar a câmera, remova o tripé e todos os **•** outros acessórios não pertencentes à câmera OLYMPUS.
- Não toque nos contatos elétricos da câmera. **•**
- Não deixe a câmera diretamente direcionada para o sol. Isto **•** poderá causar danos na lente ou no botão de disparo, falha de cor, imagens fantasma no CCD, ou incêndios.
- Não pressione nem exerça força excessiva sobre as lentes. **•**
- Antes de guardar a câmera por um longo período de tempo, **•** retire as baterias. Selecione um lugar seco e fresco para a guardar a fim de evitar a condensação ou formação de mofo no interior da câmera. Após um longo período de armazenamento, teste a câmera ligando-a e pressionando o botão de disparo, para se assegurar de que está funcionando normalmente.
- A câmera poderá funcionar mal se for usada em um local onde **•** seja sujeita a campos magnéticos/eletromagnéticos, ondas de rádio, ou alta tensão, tais como perto de uma televisão, micro-ondas, jogo vídeo, alto-falantes, unidade de monitor grande, torre de TV/rádio ou torres de transmissão. Nestes casos, desligue a câmera e ligue de novo antes de continuar a operação.
- Cumprir sempre as restrições de funcionamento descritas no **•** manual da câmera.

#### **Precauções de manuseio da bateria recauções**

- **•** Esta câmera utiliza uma bateria de íons de lítio especificada pela Olympus. Não utilize nenhum outro tipo de bateria.
- Se os terminais da bateria forem molhados ou engordurados, **•** poderá ocorrer falha de contacto da câmera. Limpe bem a bateria com um pano seco antes da sua utilização.
- Carregue sempre uma bateria quando for utilizá-la pela primeira **•** vez, ou se ela não tiver sido utilizada por um longo período.
- Quando utilizar a câmera com a alimentação de bateria sob **•** baixas temperaturas, tente manter a câmera e a bateria de reserva o mais aquecidas possível. Uma bateria que esteja fraca sob baixas temperaturas pode restabelecer-se quando aquecida novamente à temperatura ambiente.
- O número de fotografias que pode fazer varia de acordo com as condições da fotografia ou da bateria.
- Recicle as baterias para ajudar a poupar os recursos de nosso **•** planeta. Quando for jogar fora baterias exauridas, certifiquese de cobrir seus terminais e sempre obedecer as leis e os regulamentos locais.

#### **Visor LCD isor**

- Não pressione o visor; caso contrário, a imagem pode ser **•** difusa e resultar numa falha do modo de visualização ou danificar o visor.
- Um raio de luz pode aparecer na parte superior/inferior do **•** visor, mas isto não é um defeito.
- Quando se visualiza um objeto diagonalmente na câmera, as **•** bordas podem aparecer em ziguezague no visor. Isto não é um defeito; No modo de reprodução este fenômeno é menos visível.
- Em locais sujeitos a baixas temperaturas, a luz do visor LCD **•** pode demorar mais tempo a aparecer ou a sua cor pode mudar temporariamente. Quando utilizar a câmera em locais muito frios, tente mantê-la o máximo de tempo à temperatura amena. Um visor LCD com fraco desempenho, por estar sujeito a baixas temperaturas, retoma o funcionamento normal quando estiver à temperatura ambiente.
- O LCD utilizado no visor foi concebido com tecnologia de alta **•** precisão. No entanto, podem aparecer constantemente pontos pretos ou brilhantes no LCD. Devido às suas características ou ao ângulo de observação do visor, um ponto pode não ser uniforme em cor e em brilho. Este fenômeno não significa avaria.

#### **Avisos legais e outros visos**

- A Olympus não assume a responsabilidade nem oferece **•** garantias com respeito a qualquer dano ou benefício esperado pelo uso legal desta unidade, ou qualquer demanda de uma terceira pessoa, que sejam causados pelo uso inadequado deste produto.
- A Olympus não assume a responsabilidade nem oferece **•**garantias com respeito a qualquer dano ou benefício esperado pelo uso legal desta unidade, que sejam causados pelo apagamento de dados de fotografia

#### **Limitação de Garantia imitação**

- A Olympus não faz promessas nem oferece garantias, **•** expressas ou implícitas, por meio de ou relacionadas ao conteúdo deste material escrito ou do software e, sob nenhuma circunstância, deverá ser responsabilizada por qualquer garantia implícita de comerciabilidade ou adequação a um propósito particular, ou por danos conseqüentes, incidentais ou indiretos (incluindo, mas não se limitando a, danos por lucros cessantes, interrupção dos negócios e perda de informações comerciais) resultantes do uso ou incapacidade de uso destes materiais escritos, do software ou do equipamento. Alguns países não permitem a exclusão ou limitação de responsabilidade por prejuízos conseqüentes ou fortuitos, de modo que as limitações mencionadas acima podem não se aplicar a você.
- A Olympus se reserva todos os direitos sobre este manual. **•**

#### **Advertência dvertência**

Toda a reprodução fotográfica ou uso ilícito de material registrado pode violar as leis aplicáveis sobre os direitos de autor. A Olympus não assume qualquer responsabilidade pela reprodução fotográfica ilícita, pelo uso, ou outras ações que violem os direitos dos proprietários de tais direitos autorais.

#### **Aviso sobre a proteção dos direitos autorais viso**

Todos os direitos são reservados. Nenhuma parte deste material escrito ou do software poderá ser reproduzida ou utilizada de nenhuma forma nem por nenhum meio, eletrônico ou mecânico, incluindo a fotocópia e a gravação, ou o uso de qualquer tipo de sistema de armazenamento e recuperação de informação, sem autorização prévia e por escrito da Olympus. Não se assume qualquer responsabilidade com respeito ao uso da informação contida neste material escrito ou do software, nem pelos prejuízos resultantes do uso da mesma informação. A Olympus se reserva o direito de modificar as características e o conteúdo desta publicação ou do software sem obrigação de aviso prévio.

#### **Aviso FCC viso**

- Interferência de rádio e televisão **•**
- Alterações ou modifi cações não aprovadas expressamente **•** pelo fabricante podem invalidar a autorizção do usuário para operar o equipamento. Este equipamento foi testado e cumpre com os limites estabelecidos para um dispositivo digital de Classe B, conforme a Seção 15 das Normas FCC. Os limites indicados destinam-se a fornecer a proteção contra interferências nocivas numa instalação residencial.
- Este equipamento gera, usa e irradia energia de freqüência **•** de rádio e, caso não esteja instalado e seja usado em conformidade com as instruções, pode provocar interferência nociva às comunicações de rádio.
- Contudo, não existe nenhuma garantia que a interferência **•** possa ocorrer numa instalação específica. Se este equipamento causar interferência nociva à recepção de rádio ou televisão, que é verificável ao ligar e desligar o equipamento, o usuário é orientado a tentar corrigir a interferência procedendo a uma ou mais das seguintes medidas:
- Regular ou deslocar a antena de recepção. **•**
- Aumentar a distância entre a câmera e o receptor. **•**
- Conectar o equipamento a uma tomada num circuito **•** diferente do circuito ao qual o receptor está ligado.
- Consultar o seu representante ou um técnico de rádio/TV **•**experiente de modo a obter ajuda. Deve usar apenas o cabo USB fornecido pela OLYMPUS para conectar a câmera a computadores pessoais (PC) com USB.

As alterações ou modificações não autorizadas podem anular o direito do usuário para operar este equipamento.

#### **Use Apenas uma Bateria Recarregável Dedicada e o adaptador USB-CA edicada**

Recomendamos que você use apenas uma bateria recarregável dedicada original da Olympus e um adaptador USB-CA com esta câmera. Usar uma bateria recarregável não Olympus e/ou adaptador USB-CA poderá resultar em fogo ou lesões corporais devido ao vazamento, aquecimento, combustão ou danos na bateria. A Olympus não assume nenhuma responsabilidade por acidentes ou danos que possam resultar do uso de uma bateria e/ou adaptador USB-CA que não sejam acessórios originais da Olympus.

#### **Para Clientes na América do Norte e do Sul ara**

#### **Para Clientes nos EUA**

Declaração de Conformidade Modelo Número: VR-330/D-730 VR-320/D-725 VR-310/D-720 Nome Comercial: OLYMPUS

# Parceiro Responsável:<br>OI YMPLIS IMAGING AMERICA INC.

Endereço: 3500 Corporate Parkway, P.O. Box 610, Center Valley, PA 18034-0610 EUA.<br>484-896-5000 Telefone Número:

Testada Em Conformidade Com O Standard FCC PARA USO DOMÉSTICO OU NO ESCRITÓRIO

Este aparelho está em conformidade com o Capítulo 15 das Regras FCC. O seu funcionamento está sujeito a duas condições:

- (1) Este aparelho não pode causar perigo de interferência.
- (2) Este aparelho pode receber qualquer tipo de interferência, inclusive interferências que possam originar o seu mau funcionamento.

#### **Para Clientes no Canadá**

Este aparelho digital da Classe B está em conformidade com a Regulamentação Canadense para Equipamentos Causadores de Interferências.

#### **GARANTIA LIMITADA INTERNACIONAL DA OLYMPUS - PRODUTOS DE IMAGEM**

A Olympus garante que o(s) produto(s) de imagem Olympus® incluído(s) e os acessórios Olympus® relacionados (designados individualmente como "Produto" e em conjunto como "Produtos") não têm defeitos de material e produção, em condições normais de utilização e funcionamento, pelo período de um (1) ano a partir da data de compra.

Se, durante o período de um ano desta garantia, algum Produto apresentar defeitos, o cliente deve enviá-lo a um dos centros de assistência técnica da Olympus, seguindo o procedimento estipulado abaixo (Consultar "O QUE FAZER QUANDO NECESSITAR DE ASSISTÊNCIA TÉCNICA").

A Olympus, seguindo o seu critério exclusivo, procederá à substituição, reparação, ou ajuste do Produto defeituoso, desde que a investigação e a inspeção na fábrica da Olympus revelem que (a) o defeito surgiu em condições de utilização normais e corretas e que (b) o Produto esteja coberto por esta garantia limitada.

O conserto, substituição ou ajuste dos Produtos defeituosos será a única responsabilidade da Olympus e a única reparação do cliente sob esta garantia.

O cliente é responsável pelas despesas e envio dos Produtos ao Centro de assistência técnica Olympus.

A Olympus não está obrigada a realizar a manutenção preventiva ou corretiva, a instalação ou a desinstalação. A Olympus se reserva o direito de (i) utilizar peças restauradas, renovadas e/ou peças usadas reparadas (que respeitem as normas de garantia de qualidade da Olympus) para consertos em garantia ou quaisquer outros consertos e (ii) fazer alterações no projeto interno ou externo e/ou funções nos seus produtos sem a obrigação de incorporar essas alterações nos Produtos.

#### **O QUE NÃO É COBERTO POR ESTA GARANTIA LIMITADA**

Excluídos desta garantia limitada e não garantidos pela Olympus, sob qualquer forma, seja expressa, implícita ou por lei, estão:

- (a) produtos e acessórios não produzidos pela Olympus e/ou que não levam a marca "OLYMPUS" (a cobertura de garantia para produtos e acessórios de outros fabricantes, que podem ser distribuídos pela Olympus, é responsabilidade dos respectivos fabricantes e acessórios, de acordo com os termos e duração das garantias de tais fabricantes);
- (b) qualquer Produto que tenha sido desmontado, consertado, adulterado, mudado ou modificado por pessoas alheias ao pessoal de manutenção autorizado da Olympus, salvo que o reparo por outros seja feito com o consentimento por escrito da Olympus;
- (c) defeitos ou danos nos Produtos resultantes de uso, desgaste, uso impróprio, abuso, negligência, areia, líquidos, impacto, armazenamento incorreto, não execução das operações de manutenção e operação, vazamento de bateria, uso de acessórios, consumíveis ou suprimentos que não sejam da marca "OLYMPUS", ou uso dos Produtos em conjunto com equipamentos não compatíveis;
- (d) programas de software;
- (e) suprimentos e consumíveis (incluindo, mas sem se limitar a, lâmpadas, tinta, papel, filme, impressões, negativos, cabos e baterias); e/ou
- (f) Produtos que não contenham um número de série Olympus devidamente colocado e gravado, salvo que seja um modelo onde a Olympus não coloca ou grava números de série.

SALVO COM RELAÇÃO À GARANTIA LIMITADA APRESENTADA ACIMA, A OLYMPUS NÃO FORNECE E SE EXIME DE QUAISQUER OUTRAS DECLARAÇÕES, AVAIS, CONDIÇÕES E GARANTIAS REFERENTES AOS PRODUTOS, SEJAM DIRETAS OU INDIRETAS, EXPRESSAS OU IMPLÍCITAS, OU RESULTANTES DE QUALQUER LEI, DECRETO, USO COMERCIAL OU OUTRAS, INCLUINDO, SEM LIMITAÇÃO, QUALQUER GARANTIA OU DECLARAÇÃO SOBRE A ADEQUAÇÃO, DURABILIDADE, PROJETO, FUNCIONAMENTO OU CONDIÇÃO DOS PRODUTOS (OU DE QUALQUER PARTE DELES) OU A COMERCIALIZAÇÃO OU SUA ADEQUAÇÃO PARA UM FIM ESPECÍFICO, OU RELACIONADA COM A VIOLAÇÃO DE QUALQUER PATENTE, DIREITO DE AUTOR OU OUTRO DIREITO DE PROPRIEDADE UTILIZADO OLUNCLUÍDO NELES. SE QUAISQUER DAS GARANTIAS IMPLÍCITAS FOREM EXIGIDAS POR LEI, A SUA DURAÇÃO É LIMITADA AO PERÍODO DESTA GARANTIA LIMITADA.

ALGUNS ESTADOS PODEM NÃO PERMITIR A ISENÇÃO OU LIMITAÇÃO DE GARANTIAS E/OU LIMITAÇÃO DE RESPONSABILIDADE E, CONSEQÜENTEMENTE, AS ISENÇÕES E EXCLUSÕES SUPRAMENCIONADAS PODEM NÃO SE APLICAR.

O CLIENTE PODE TAMBÉM TER DIREITOS DIFERENTES E/ OU ADICIONAIS E REPARAÇÕES QUE VARIAM DE ESTADO PARA ESTADO.

O CLIENTE RECONHECE E ACEITA QUE A OLYMPUS NÃO SERÁ RESPONSÁVEL POR QUAISQUER DANOS A QUE O CLIENTE POSSA FICAR SUJEITO DEVIDO A UM ATRASO NA ENTREGA, FALHA DO PRODUTO, PROJETO, SELEÇÃO OU PRODUÇÃO DO PRODUTO, PERDAS DE DADOS OU DE IMAGENS OU FALHA OU POR QUALQUER OUTRA CAUSA AINDA QUE A RESPONSABILIDADE SEJA IMPOSTA POR CONTRATO, DANOS (INCLUINDO RESPONSABILIDADE ESPECÍFICA DO PRODUTO OU NEGLIGÊNCIA) OU DE OUTRA FORMA. A OLYMPUS NÃO SERÁ RESPONSÁVEL EM NENHUMA CIRCUNSTÂNCIA POR DANOS INDIRETOS, ACIDENTAIS, CONSEQÜENTES OU ESPECIAIS DE QUALQUER ESPÉCIE (INCLUINDO, SEM LIMITAÇÃO, A PERDA DE LUCROS OU PERDA DE USO), AINDA QUE A OLYMPUS TENHA OU DEVA TER CONHECIMENTO DA POSSIBILIDADE DESSAS PERDAS OU DANOS POTENCIAIS

As declarações e garantias dadas por qualquer pessoa, incluindo, sem limitação, distribuidores, representantes, vendedores ou agentes da Olympus, que sejam inconsistentes, estejam em conflito com ou sejam adicionais aos termos desta garantia limitada, não devem obrigar judicialmente a Olympus salvo quando feitas por escrito e aprovadas por um funcionário da Olympus expressamente autorizado.

Esta garantia limitada é a declaração completa e exclusiva da garantia que a Olympus aceita fornecer em relação aos Produtos e substituirá todas as interpretações, propostas, comunicações e os acordos, prévios e atuais, verbais ou escritos, relativos ao assunto disposto neste instrumento. Esta garantia limitada se destina exclusivamente ao cliente original e não pode ser transferida ou cedida.

#### **O QUE FAZER QUANDO NECESSITAR DE ASSISTÊNCIA TÉCNICA**

O cliente precisa transferir todas as imagens ou outros dados salvos no Produto para outro meio de armazenamento de dados ou imagens e/ou retirar o vídeo do Produto antes de o enviar à Olympus para conserto.

A OLYMPUS NÃO SERÁ RESPONSÁVEL SOB NENHUMA CIRCUNSTÂNCIA POR SALVAR, GUARDAR OU MANTER QUALQUER IMAGEM OU DADOS SALVOS NUM PRODUTO RECEBIDO PARA CONSERTO, OU GRAVADO NUM FILME EXISTENTE DENTRO DE UM PRODUTO RECEBIDO PARA CONSERTO, NEM POR QUAISQUER DANOS NO CASO DE PERDA OU FALHA DE QUALQUER IMAGEM OU DADOS, DURANTE A EXECUÇÃO DO REPARO (INCLUINDO, SEM LIMITAÇÃO, DANOS DIRETOS, INDIRETOS, ACIDENTAIS, CONSEQÜENTES OU ESPECIAIS, PERDA DE LUCROS OU PERDA DE USO), AINDA QUE A OLYMPUS TENHA OU DEVA TER CONHECIMENTO DA POSSIBILIDADE DE OCORRÊNCIA DESSAS POTENCIAIS PERDAS OU FALHAS.

Embale o Produto com cuidado utilizando material de proteção suficiente para evitar danos de transporte e entregue ao distribuidor autorizado da Olympus que vendeu o Produto, ou envie por correio com postagem pré-paga e seguro, para um dos Centros de assistência técnica da Olympus. Quando enviar os Produtos para conserto, a embalagem deve incluir o seguinte:

- *1* Recibo da venda indicando a data e local de compra.
- *2* Cópia desta garantia limitada que indica o número de série do Produto correspondente ao número de série indicado no Produto (salvo se for um modelo onde a Olympus não coloque nem grave números de série).
- *3* Uma descrição detalhada do problema.
- *4* Impressões de amostra, negativos, impressões digitais (ou arquivos em disquete) se disponíveis e relacionados com o problema.

Quando a reparação estiver terminada, o Produto será devolvido ao comprador com postagem pré-paga.

#### **PARA ONDE ENVIAR O PRODUTO PARA CONSERTO**

Consulte a "GARANTIA INTERNACIONAL" para obter informações sobre o centro de assistência técnica mais próximo.

#### **SERVIÇO DE ASSISTÊNCIA NA GARANTIA INTERNACIONAL**

Esta garantia abrange o serviço de assistência na garantia internacional.

#### **Marcas Comerciais arcas**

- A IBM é uma marca comercial registrada da International Business Machines Corporation.
- Microsoft e Windows são marcas comerciais registradas da Microsoft Corporation.
- Macintosh é uma marca comercial registrada da Apple Inc.
- O logotipo SDHC é uma marca registrada.
- Todas as outras companhias e nomes de produtos são marcas comerciais registradas e/ou marcas comerciais dos respectivos fabricantes.
- Os padrões referidos neste manual para os sistemas de arquivo da câmera são os padrões DCF ("Design rule for Camera File system") estipulados pela JEITA ("Japan Electronics and Information Technology Industries Association").

O software nesta câmera pode incluir um software de terceiros. Qualquer software de terceiros está sujeito aos termos e às condições impostas pelos proprietários ou concessores da licença desse software, sob as quais tal software é fornecido para você. Esses termos e outros avisos do software de terceiros, se houver, podem ser encontrados no arquivo PDF de avisos do software armazenado no CD-ROM anexo ou em [http://www.olympus.co.jp/en/support/imsg/digicamera/download/](http://www.olympus.co.jp/en/support/imsg/digicamera/download/notice/notice.cfm) + A IBM é uma m<br> **•** A IBM é uma material and the material and the Microsoft Corporation<br>
• Microsoft Corporation<br>
• Todas as outras comercial respectives for the product material condition<br>
• Os padrões refe ule for Camer

## **ESPECIFICAÇÕES**

## **Câmera**

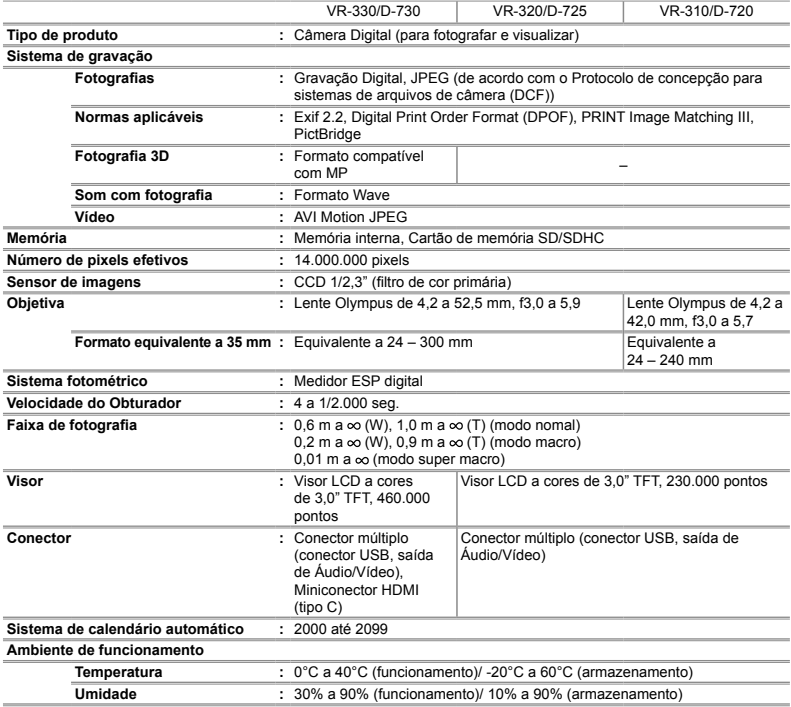
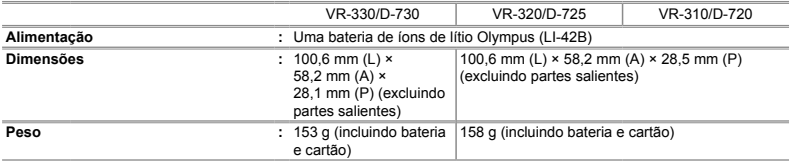

#### **Bateria de íons de lítio (LI-42B) ateria**

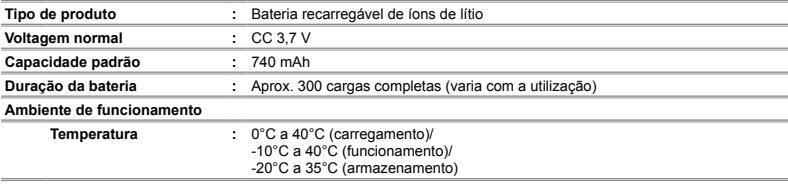

### **Adaptador USB-CA (F-2AC) daptador**

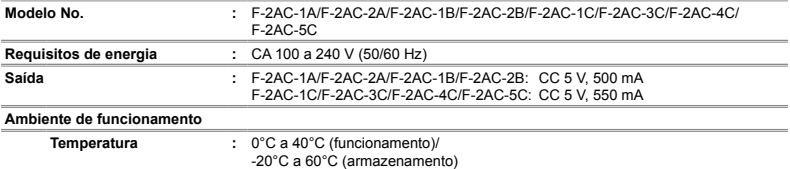

O projeto e as especificações estão sujeitos a alteração sem aviso prévio

HDMI, HDMI Logo e High-Definition Multimedia Interface são marcas comerciais ou registradas da HDMI Licensing LLC.

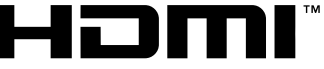

HIGH-DEFINITION MULTIMEDIA INTERFACE

# **OLYMPUS**

http://www.olympusamerica.com/

#### OLYMPUS IMAGING AMERICA INC.

3500 Corporate Parkway, P.O. Box 610, Center Valley, PA 18034-0610, U.S.A. Tel. 484-896-5000

## **Technical Support (USA)**

24/7 online automated help: http://www.olympusamerica.com/support Phone customer support: Tel. 1-888-553-4448 (Toll-free)

Our phone customer support is available from 9 am to 9 pm (Monday to Friday) FT http://olympusamerica.com/contactus Olympus software updates can be obtained at: http://www.olympusamerica.com/digital To find the nearest Service Centers, please visit: http://www.olympusamerica.com/digital. and click on the Worldwide Warranty icon at the bottom of the page

#### **Service Centers**

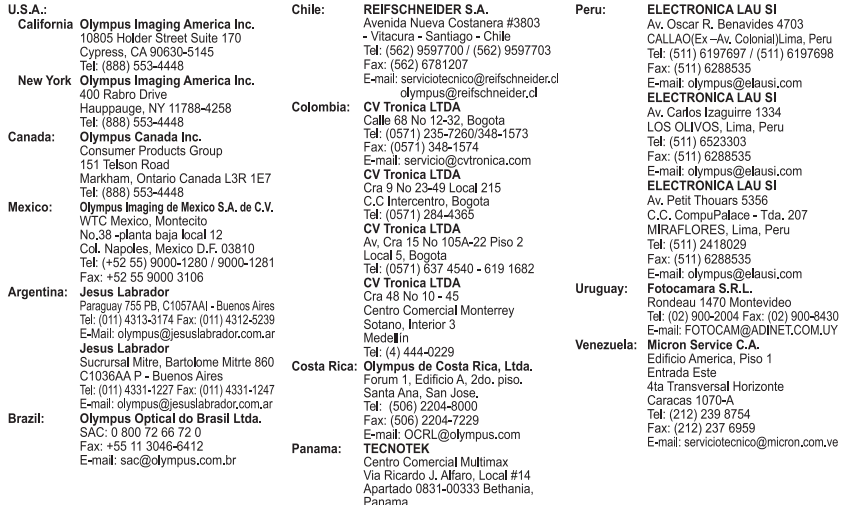

Tel: 507-279-8400 Fax: 507-279-8479 E-mail: tecnotek@tecnotek.com